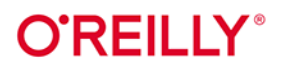

# Uczenie maszynowe w Pythonie **Receptury**

Od przygotowania danych do deep learningu

> Kyle Gallatin **Chris Albon**

**Wydonie II** 

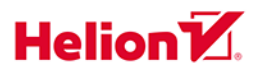

#### Tytuł orvginału: Machine Learning with Python Cookbook: Practical Solutions from Preprocessing to Deep Learning, 2<sup>nd</sup> Edition

Tłumaczenie: Robert Górczyński

ISBN: 978-83-289-0811-6

© 2024 Helion S.A.

Authorized Polish translation of the English edition of Machine Learning with Python Cookbook, 2<sup>nd</sup> Edition ISBN 9781098135720 © 2023 Kyle Gallatin.

This translation is published and sold by permission of O'Reilly Media, Inc., which owns or controls all rights to publish and sell the same.

All rights reserved. No part of this book may be reproduced or transmitted in any form or by any means, electronic or mechanical, including photocopying, recording or by any information storage retrieval system, without permission from the Publisher.

Wszelkie prawa zastrzeżone. Nieautoryzowane rozpowszechnianie całości lub fragmentu niniejszej publikacji w jakiejkolwiek postaci jest zabronione. Wykonywanie kopii metodą kserograficzną, fotograficzna, a także kopiowanie ksiażki na nośniku filmowym, magnetycznym lub innym powoduje naruszenie praw autorskich niniejszej publikacji.

Wszystkie znaki występujące w tekście są zastrzeżonymi znakami firmowymi bądź towarowymi ich właścicieli.

Autor oraz wydawca dołożyli wszelkich starań, by zawarte w tej książce informacje były kompletne i rzetelne. Nie biorą jednak żadnej odpowiedzialności ani za ich wykorzystanie, ani za związane z tym ewentualne naruszenie praw patentowych lub autorskich. Autor oraz wydawca nie ponoszą również żadnej odpowiedzialności za ewentualne szkody wynikłe z wykorzystania informacji zawartych w książce.

Drogi Czytelniku! Jeżeli chcesz ocenić tę książkę, zajrzyj pod adres https://helion.pl/user/opinie/uczma2 Możesz tam wpisać swoje uwagi, spostrzeżenia, recenzję.

Pliki z przykładami omawianymi w książce można znaleźć pod adresem: https://ftp.helion.pl/przyklady/uczma2.zip

Helion S.A. ul. Kościuszki 1c, 44-100 Gliwice tel. 32 230 98 63 e-mail: helion@helion.pl WWW: https://helion.pl (księgarnia internetowa, katalog książek)

Printed in Poland.

- [Kup książkę](https://helion.pl/rf/uczma2)
- Oceń książkę • Oceń książkę
- Lubie tol » Nasza społec
- Lubię to! » Nasza społeczność

### **Spis treści**

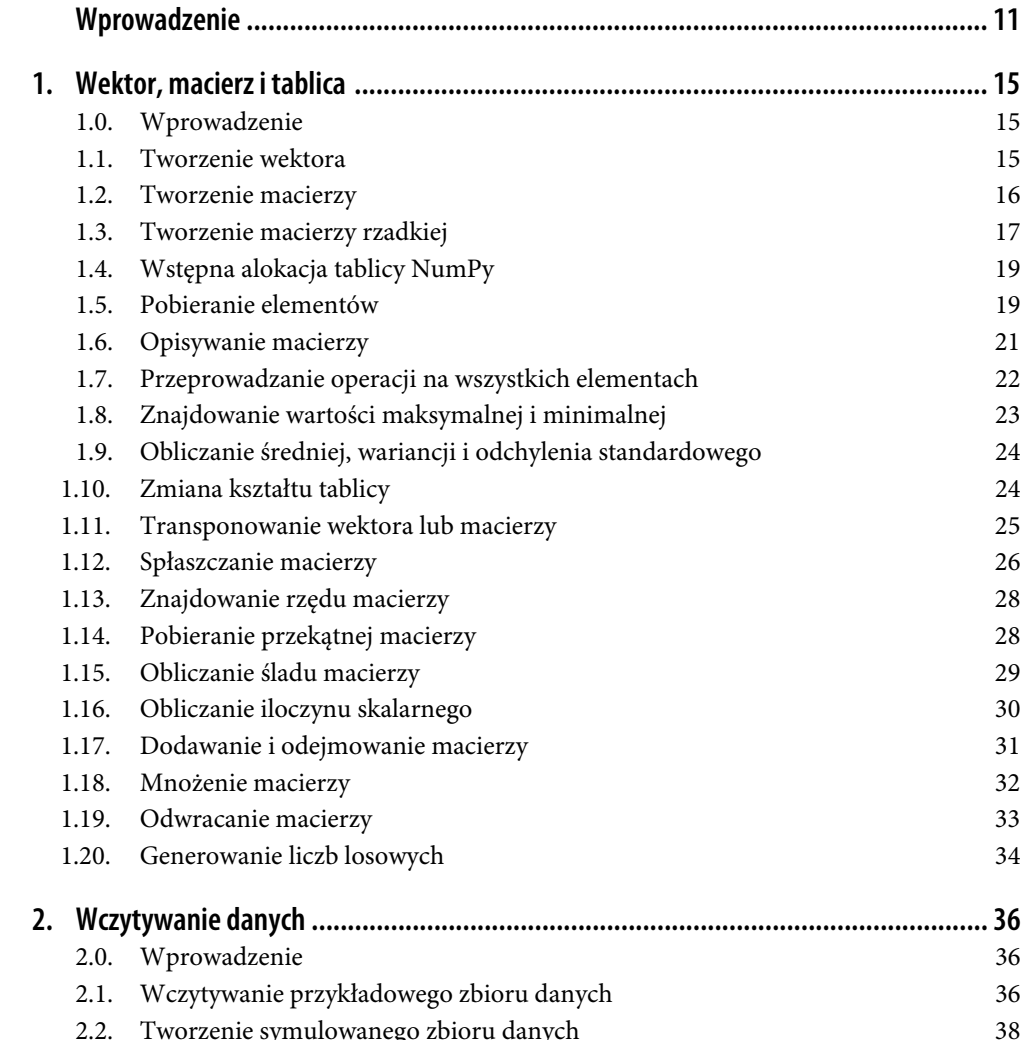

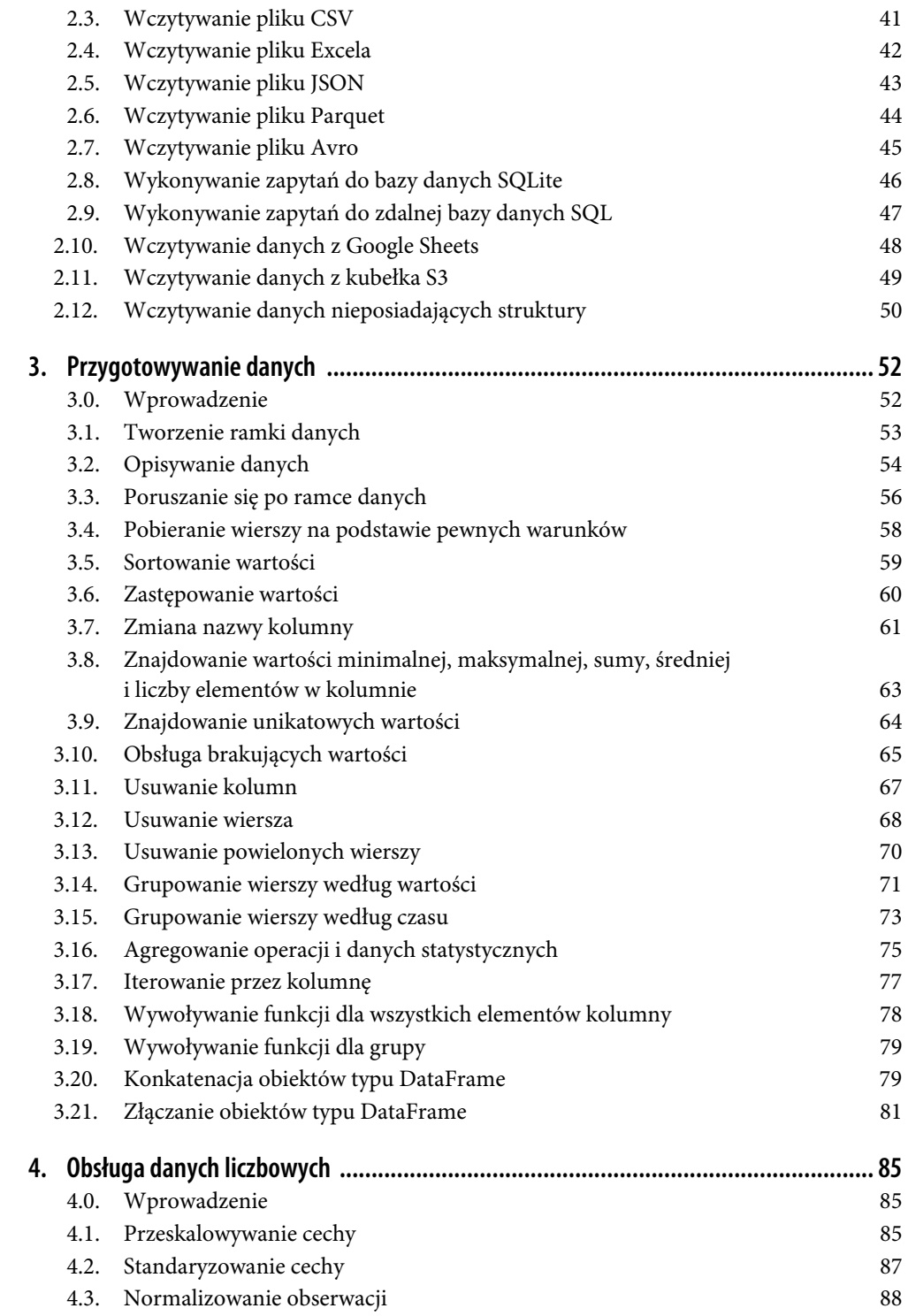

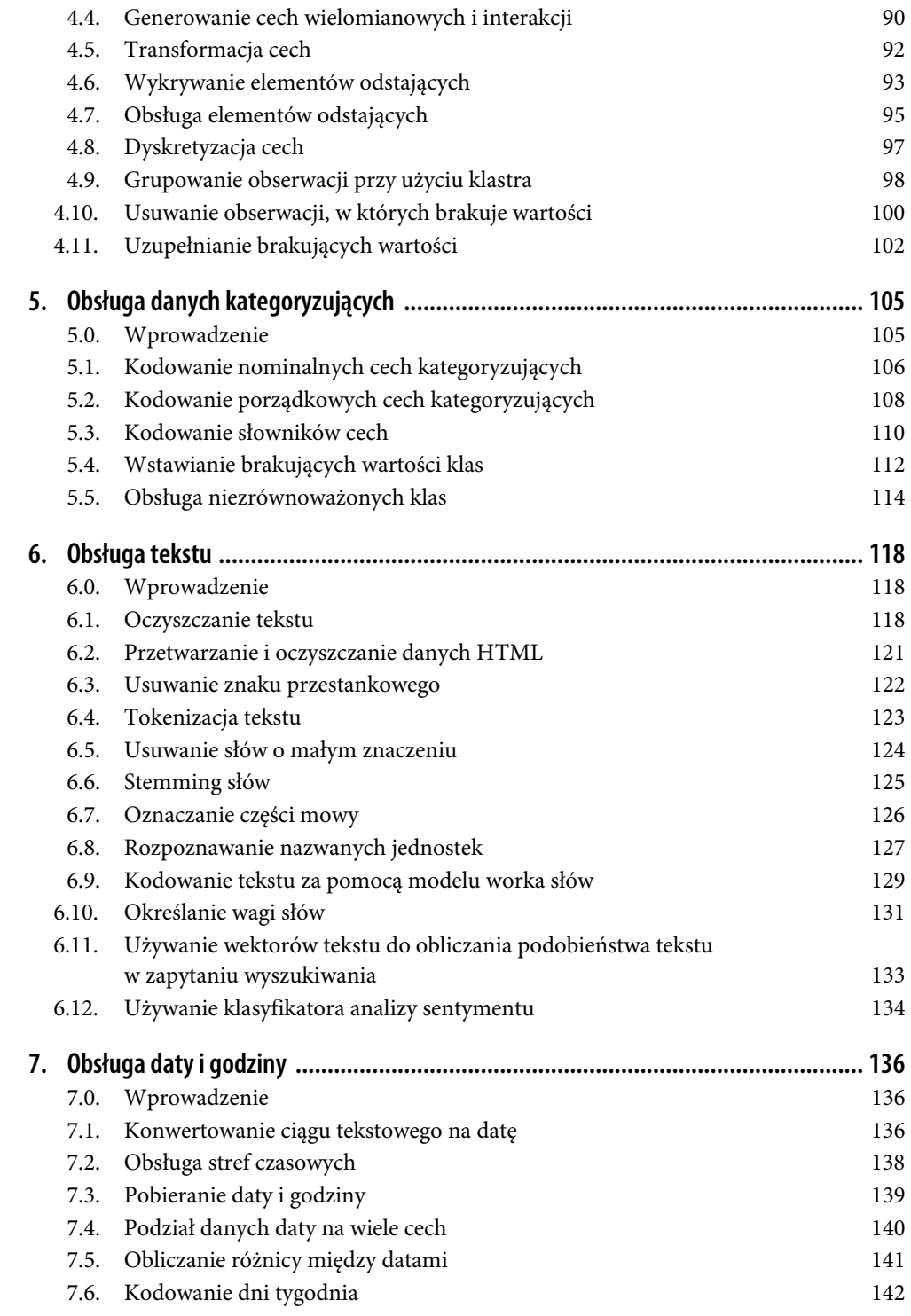

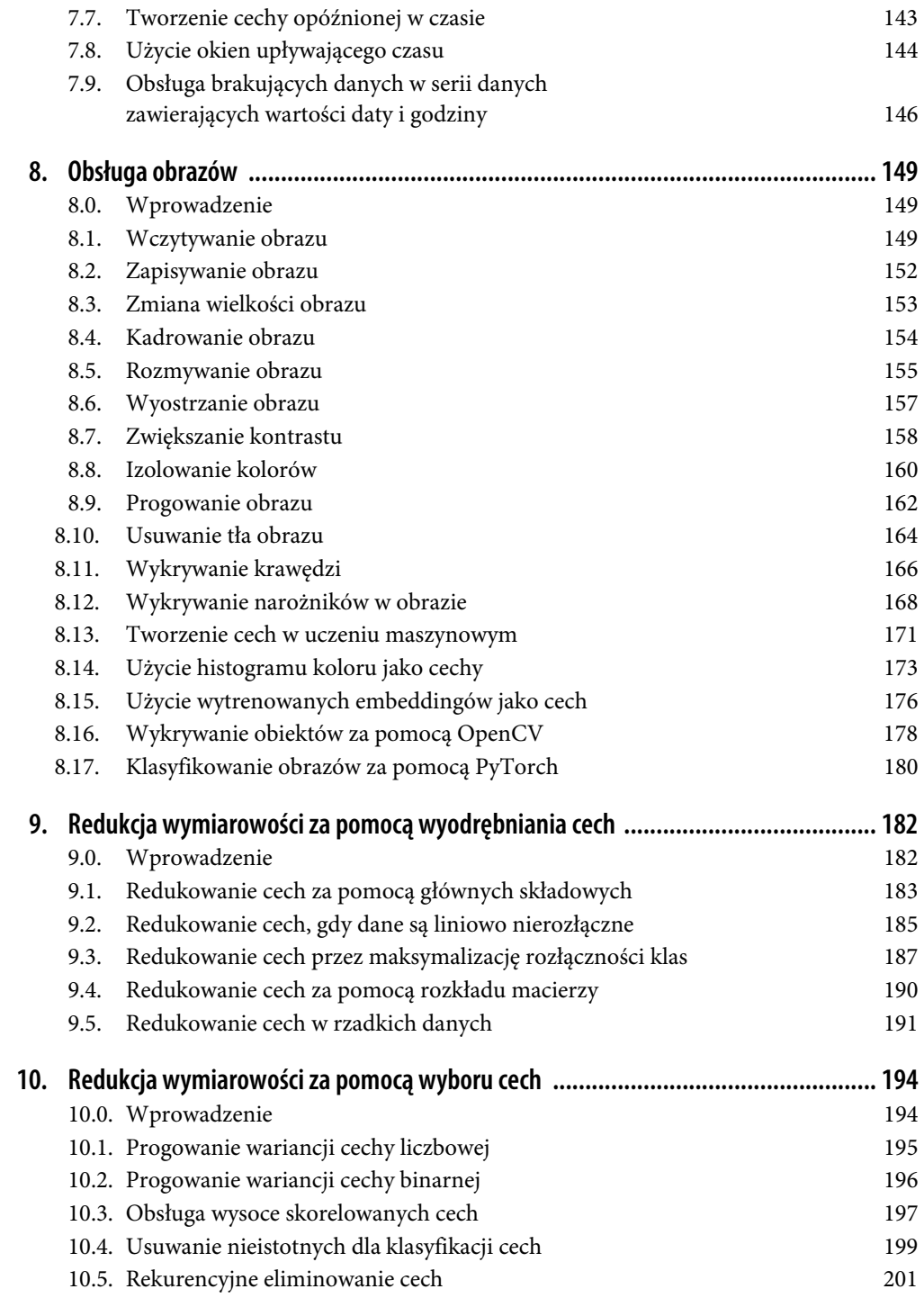

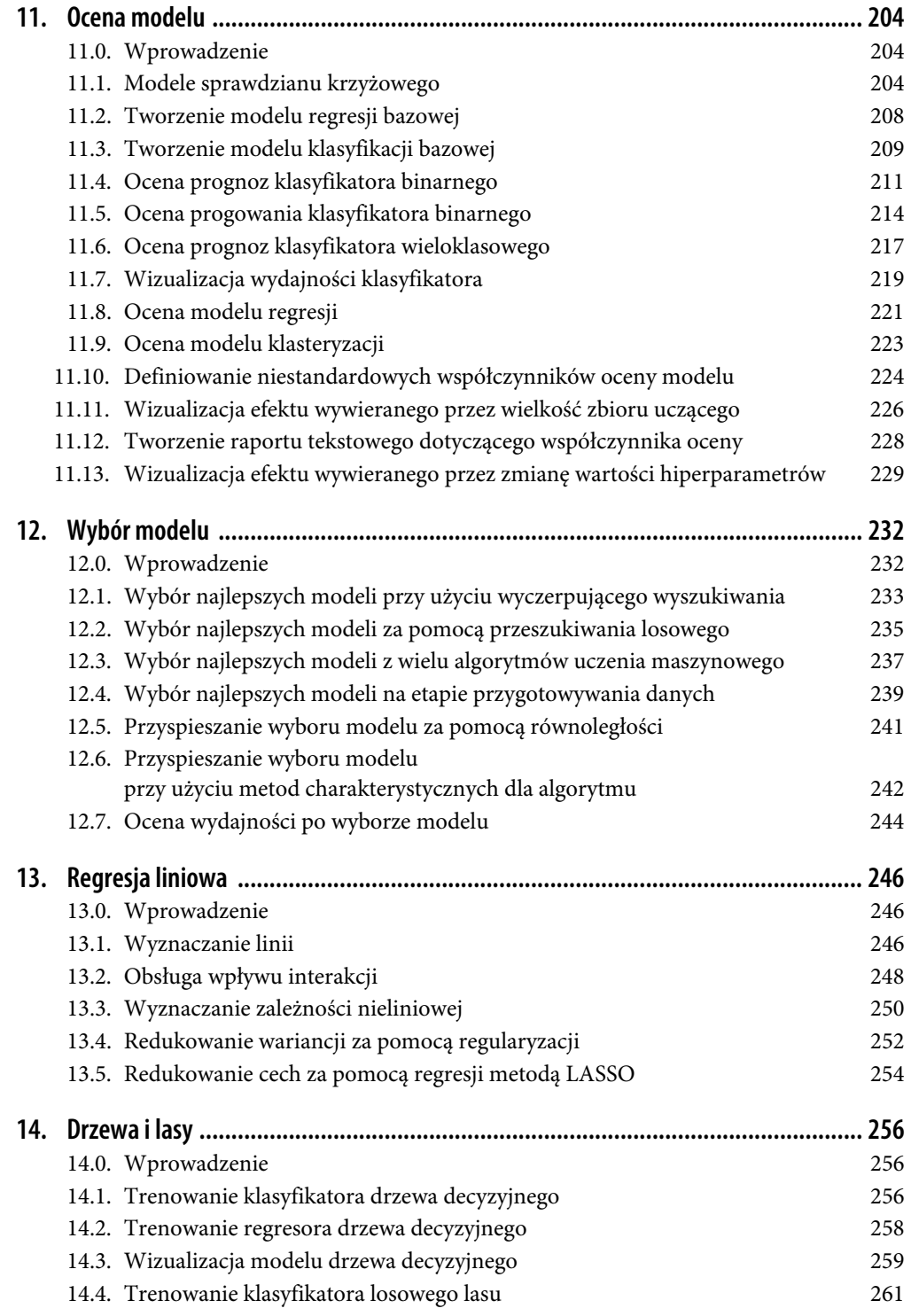

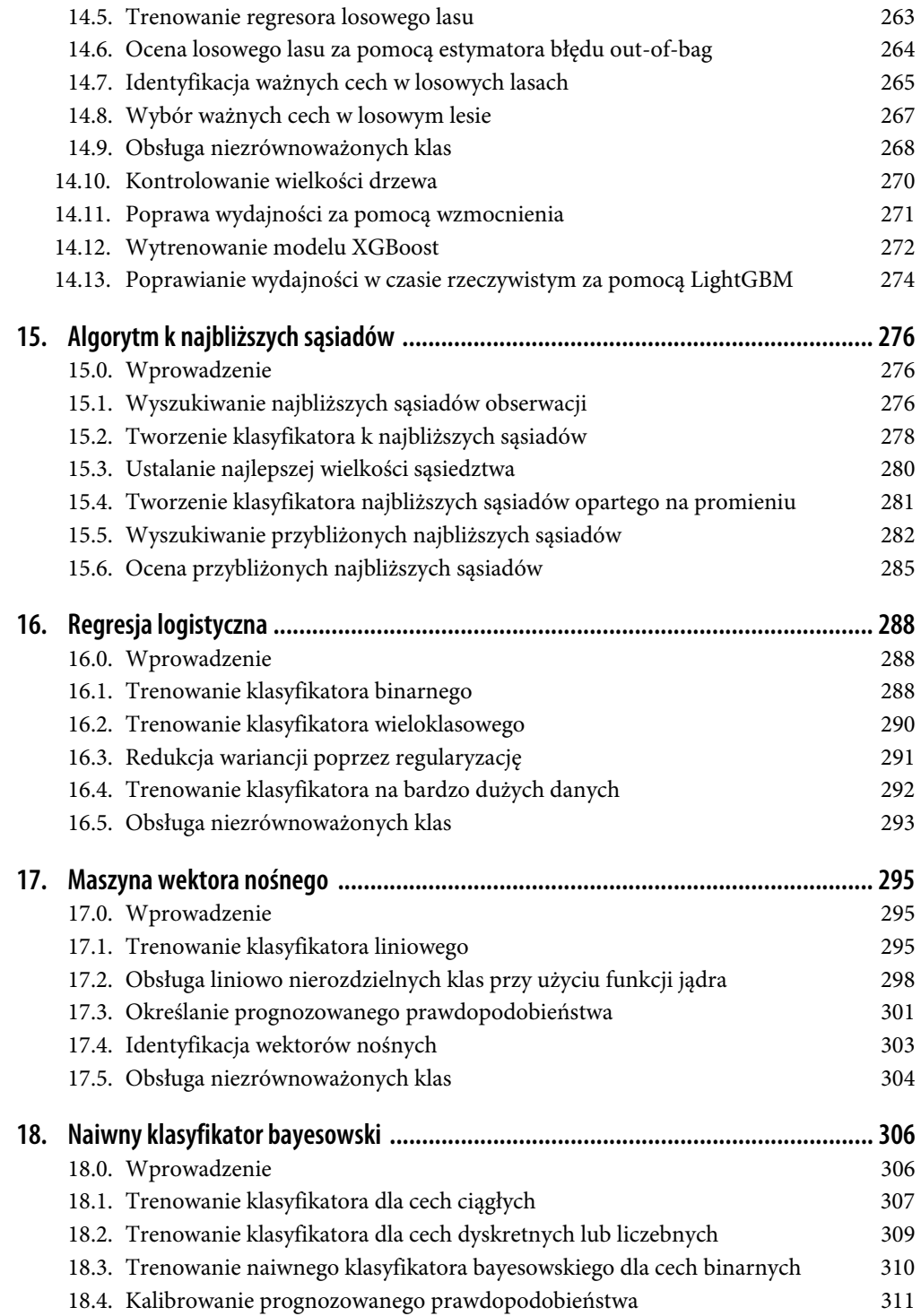

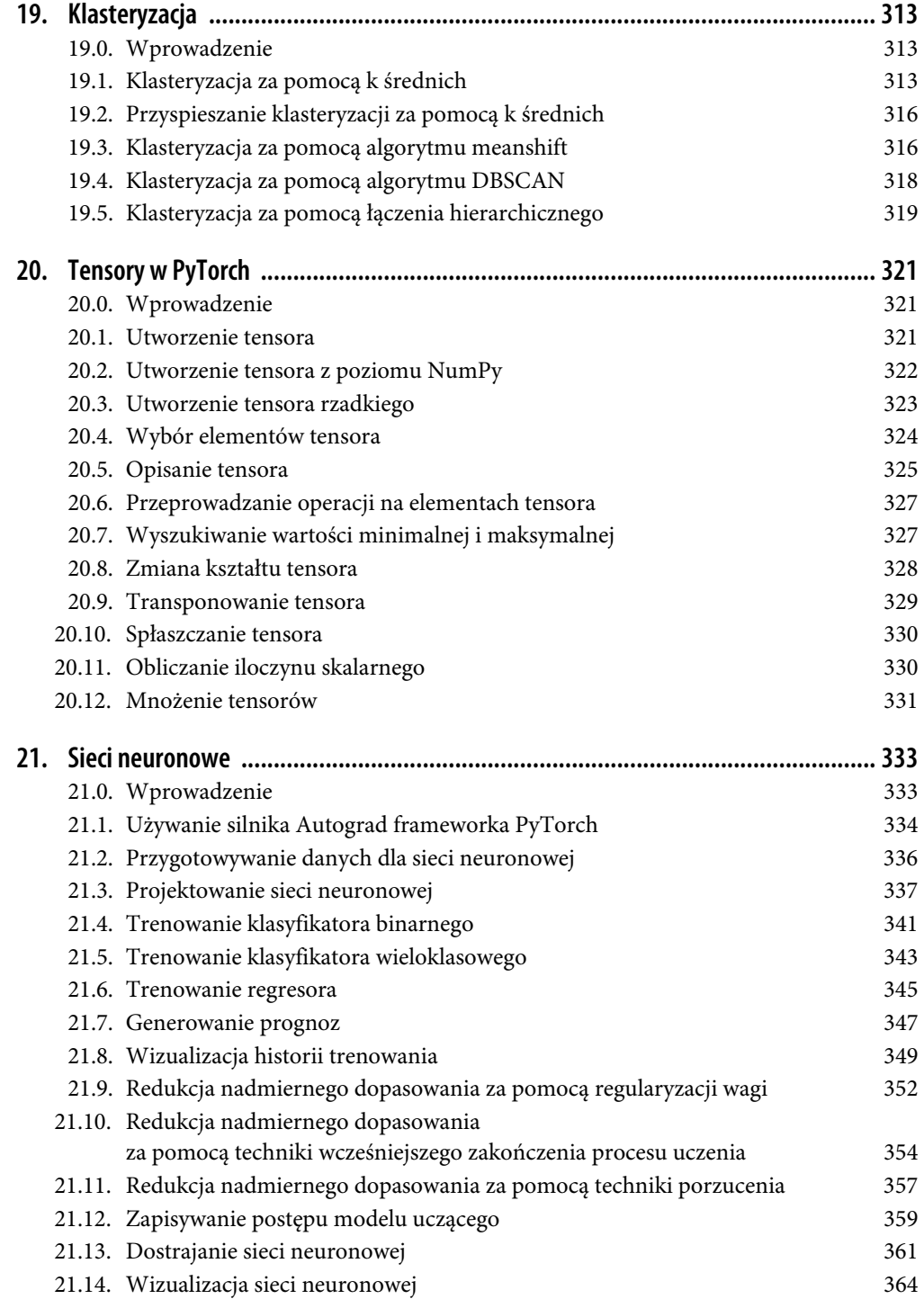

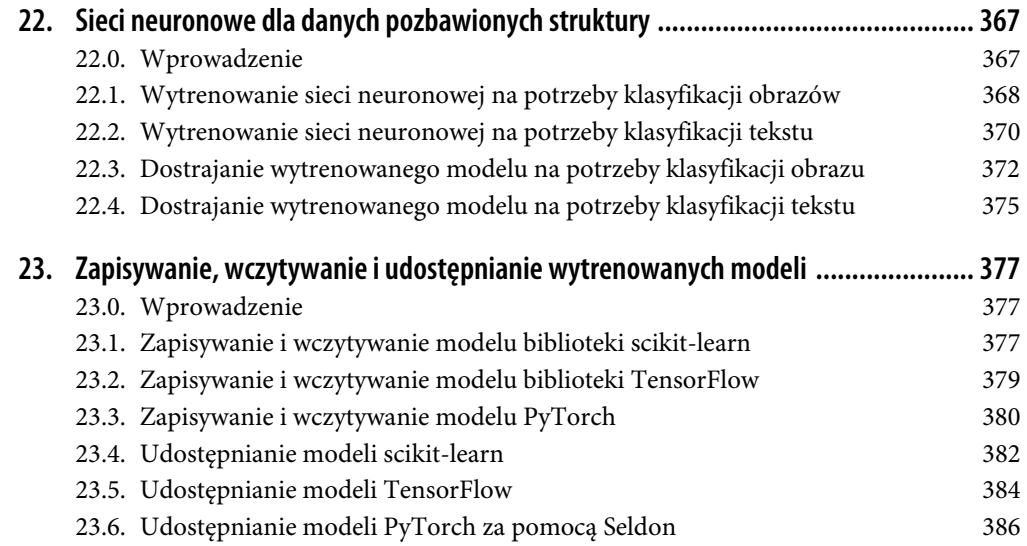

### **ROZDZIAŁ 3. Przygotowywanie danych**

### **3.0. Wprowadzenie**

**Przygotowywanie danych** (ang. *data wrangling*) to dość często używane pojęcie, najczęściej w celu opisania procesu przekształcenia niezmodyfikowanych danych na postać czystego i zorganizowanego formatu informacji gotowych do użycia. Dla nas to tylko jeden — choć zarazem niezwykle ważny — krok na etapie wstępnego przetwarzania danych.

Najczęściej wykorzystywaną strukturą stosowaną do przygotowywania danych jest tzw. ramka danych, która jest intuicyjna w użyciu i jednocześnie niezwykle elastyczna. Ramka danych ma postać tabelaryczną, co oznacza, że została oparta na wierszach i kolumnach, podobnie jak dane przechowywane w arkuszu kalkulacyjnym. Oto przykład ramki danych utworzonej na podstawie informacji o pasażerach Titanica:

```
# Wczytanie biblioteki. 
import pandas as pd 
# Utworzenie adresu URL. 
url = 'https://raw.githubusercontent.com/chrisalbon/sim_data/master/titanic.csv'
```

```
# Umieszczenie wczytanych informacji w ramce danych. 
dataframe = pd.read.csv(url)
```

```
# Wyświetlenie pierwszych pięciu wierszy. 
dataframe.head(5)
```
Oto tabela pokazująca przykładowe dane wejściowe wczytane z pliku CSV:

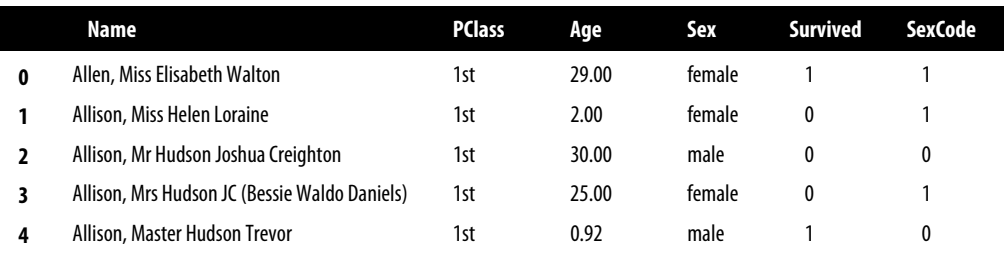

Trzeba zwrócić uwagę na trzy ważne kwestie dotyczące tej ramki danych.

Po pierwsze, każdy wiersz ramki danych odpowiada jednej obserwacji (tutaj jednemu pasażerowi), natomiast każda kolumna przedstawia jedną cechę — płeć, wiek itd. Na podstawie informacji zawartych w pierwszej obserwacji można powiedzieć, że panna Elisabeth Walton Allen podróżowała pierwszą klasą, w chwili katastrofy Titanica miała 29 lat, była kobietą i przeżyła katastrofę.

Po drugie, każda kolumna zawiera tytuł (na przykład Name, PClass i Age), zaś każdy wiersz ma numer indeksu (na przykład 0 dla panny Elisabeth Walton Allen, której dopisało szczęście). Dzięki tym danym można pobierać, a następnie przeprowadzać operacje na obserwacjach i cechach.

Po trzecie, dwie kolumny, Sex i SexCode, zawierają te same informacje, ale zapisane w różnych formatach. W kolumnie Sex płeć kobiety została zapisana jako female, natomiast w kolumnie SexCode kobieta została oznaczona liczbą całkowitą 1. Ponieważ chcemy, aby wszystkie cechy były unikatowe, trzeba będzie usunąć jedną z tych kolumn.

W rozdziale przedstawię różne techniki przeznaczone do przeprowadzania operacji na ramkach danych za pomocą biblioteki pandas. Celem tych działań jest przygotowanie zbioru obserwacji o doskonałej strukturze, gotowego do dalszego wstępnego przetwarzania.

### **3.1. Tworzenie ramki danych**

### **Problem**

Chcesz utworzyć nową ramkę danych.

### **Rozwiązanie**

Biblioteka pandas oferuje wiele metod przeznaczonych do tworzenia nowych ramek danych, czyli obiektów typu DataFrame. Jedna z nich pozwala na łatwe utworzenie ramki danych za pomocą słownika Pythona. W słowniku każdy klucz jest nazwą kolumny, zaś wartość listą. Poszczególne elementy słownika odpowiadają wierszom.

```
# Wczytanie biblioteki. 
import pandas as pd 
# Utworzenie słownika. 
dictionary = { 
     "Name": ['Jacky Jackson', 'Steven Stevenson'], 
     "Age": [38, 25], 
     "Driver": [True, False] 
} 
# Utworzenie obiektu typu DataFrame. 
dataframe = pd.DataFrame(dictionary) 
# Wyświetlenie obiektu DataFrame. 
dataframe
```
Oto dane po wykonaniu przedstawionego kodu:

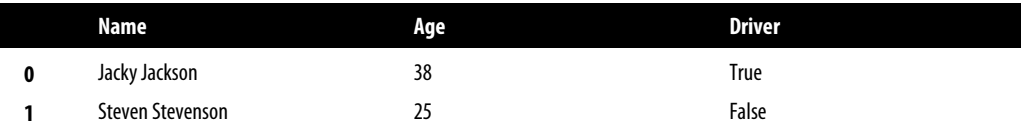

Po utworzeniu obiektu DataFrame można na jego końcu dodawać nowe dane, używając do tego listy wartości, jak pokazałem w kolejnym fragmencie kodu.

```
# Dodanie kolumny opisującej kolor oczu. 
dataframe["Eyes"] = ["Brown", "Blue"] 
# Wyświetlenie obiektu DataFrame. 
dataframe
```
Oto dane po wykonaniu przedstawionego kodu:

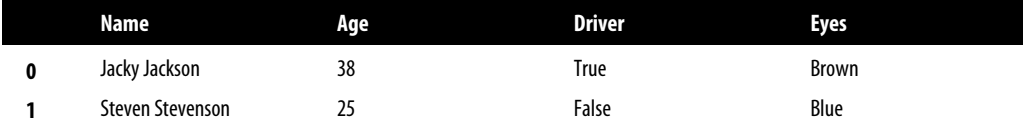

#### **Analiza**

Można odnieść wrażenie, że biblioteka pandas oferuje niemal nieograniczoną liczbę sposobów na tworzenie obiektu typu DataFrame. W rzeczywistości do utworzenia pustego obiektu DataFrame, a następnie wypełnienia go danymi niemal nigdy nie dochodzi. Zamiast tego obiekt jest tworzony na podstawie rzeczywistych danych wczytanych z innego źródła, na przykład pliku CSV lub bazy danych.

### **3.2. Opisywanie danych**

### **Problem**

Chcesz wyświetlić pewne cechy charakterystyczne obiektu DataFrame.

### **Rozwiązanie**

Jedną z najprostszych czynności, którą można wykonać po wczytaniu danych, jest wyświetlenie kilku pierwszych wierszy za pomocą metody head().

```
# Wczytanie biblioteki. 
import pandas as pd 
# Utworzenie adresu URL. 
url = 'https://raw.githubusercontent.com/chrisalbon/sim_data/master/titanic.csv' 
# Wczytanie danych. 
dataframe = pd.read.csv(url)# Wyświetlenie dwóch pierwszych wierszy. 
dataframe.head(2)
```
Oto dane po wykonaniu przedstawionego kodu:

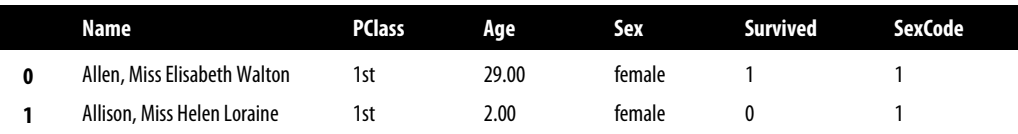

Można też sprawdzić liczbę istniejących wierszy i kolumn.

*# Wyświetlenie wielkości danych.*  dataframe.shape

(1313, 6)

Metoda describe() dostarcza opisowe dane statystyczne dotyczące kolumn zawierających dane liczbowe.

```
# Wyświetlenie pewnych danych statystycznych. 
dataframe.describe()
```
Oto dane po wykonaniu przedstawionego polecenia:

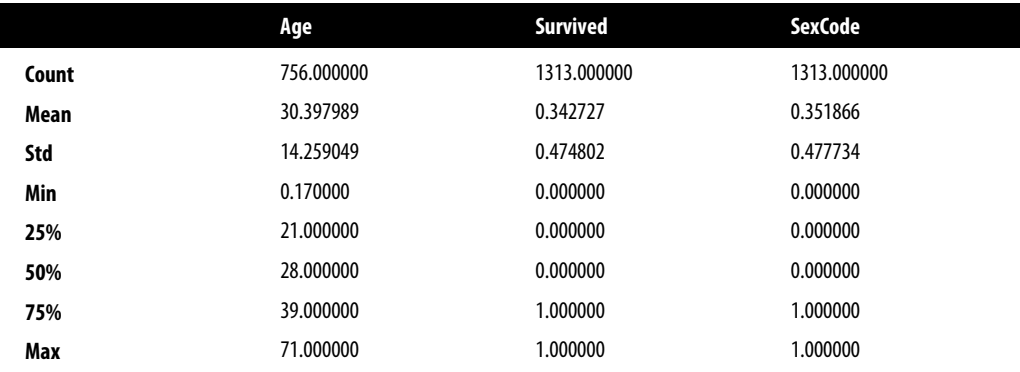

Z kolei metoda info() wyświetla zwięzłe podsumowanie dotyczące wskazanego obiektu DataFrame:

```
# Wyświetlenie informacji. 
dataframe.info() 
<class 'pandas.core.frame.DataFrame'> 
RangeIndex: 1313 entries, 0 to 1312 
Data columns (total 6 columns): 
 # Column Non-Null Count Dtype 
--- ------ -------------- ----- 
0 Name 1313 non-null object
 1 PClass 1313 non-null object 
 2 Age 756 non-null float64 
3 Sex 1313 non-null object<br>4 Survived 1313 non-null int64
 4 Survived 1313 non-null int64 
 5 SexCode 1313 non-null int64 
dtypes: float64(1), int64(2), object(3)memory usage: 61.7+ KB
```
### **Analiza**

Po wczytaniu danych warto się zapoznać z ich strukturą i rodzajem przechowywanych w nich informacji. W idealnym świecie bezpośrednio przeglądane byłyby rzeczywiste dane. Jednak w większości sytuacji te dane mogą się składać z dziesiątek tysięcy, setek tysięcy lub nawet milionów wierszy i kolumn. Dlatego też trzeba pobrać jedynie próbki pozwalające na wyświetlanie niewielkich wycinków i obliczanie podsumowania danych statystycznych dotyczących tych informacji.

W omawianym tutaj rozwiązaniu użyłem niewielkiego zbioru danych przedstawiającego pasażerów Titanica znajdujących się na pokładzie w trakcie jego ostatniego rejsu. Metoda head() pozwala na przejrzenie kilku pierwszych (domyślnie pięciu) wierszy danych. Ewentualnie można użyć metody tail() do wyświetlenia kilku ostatnich wierszy. Wynikiem działania metody shape() jest liczba wierszy i kolumn przechowywanych we wskazanym obiekcie DataFrame. Z kolei metoda describe() dostarcza wybrane podstawowe dane statystyczne dotyczące wszystkich kolumn zawierających dane liczbowe. Natomiast metoda info() wyświetla pewną liczbę użytecznych informacji na temat wskazanego obiektu DataFrame, m.in. typy indeksu i kolumn danych, liczbę wartości innych niż null oraz poziom użycia pamięci.

Warto w tym miejscu dodać, że podsumowanie danych statystycznych nie zawsze przedstawia prawdziwy obraz przetwarzanych danych. Na przykład biblioteka pandas traktuje kolumny Survived i SexCode jako liczbowe, ponieważ zawierają one dane w postaci zer i jedynek. Jednak w omawianym przykładzie te wartości liczbowe przedstawiają kategorie. Dlatego też jeśli wartość kolumny Survived wynosi 1, to oznacza, że dany pasażer przeżył katastrofę Titanica. Pewne wygenerowane wartości w podsumowaniu danych statystycznych nie mają więc sensu — przykładem jest tutaj odchylenie standardowe dla kolumny SexCode określającej płeć pasażera.

### **3.3. Poruszanie się po ramce danych**

### **Problem**

Musisz wybrać pojedyncze dane lub wycinek ramki danych.

### **Rozwiązanie**

Do pobrania jednego lub dwóch wierszy wartości użyj metody loc() lub iloc().

```
# Wczytanie biblioteki. 
import pandas as pd 
# Utworzenie adresu URL. 
url = 'https://raw.githubusercontent.com/chrisalbon/sim_data/master/titanic.csv' 
# Wczytanie danych. 
dataframe = pd.read_csv(url) 
# Pobranie pierwszego wiersza. 
dataframe.iloc[0]
```
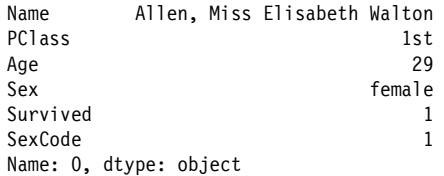

Dwukropek może zostać wykorzystany do zdefiniowania wycinka składającego się z żądanych wierszy. W kolejnym poleceniu pokazałem przykład wycinka obejmującego wiersze od drugiego do czwartego.

```
# Pobranie trzech wierszy. 
dataframe.iloc[1:4]
```
Oto dane po wykonaniu przedstawionego polecenia:

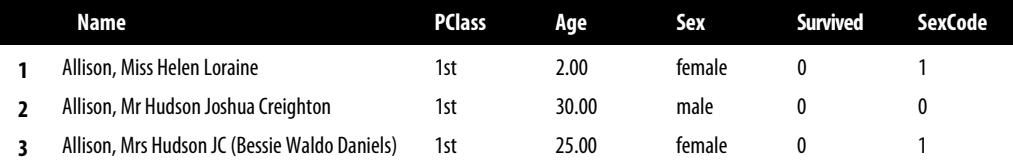

Dwukropek może również zostać użyty do pobrania wszystkich wierszy do pewnego miejsca. W następnym przykładzie pokazałem przykład wycinka obejmującego wiersze od początku do czwartego włącznie.

*# Pobranie wierszy do czwartego włącznie.*  dataframe.iloc[:4]

Oto dane po wykonaniu przedstawionego polecenia:

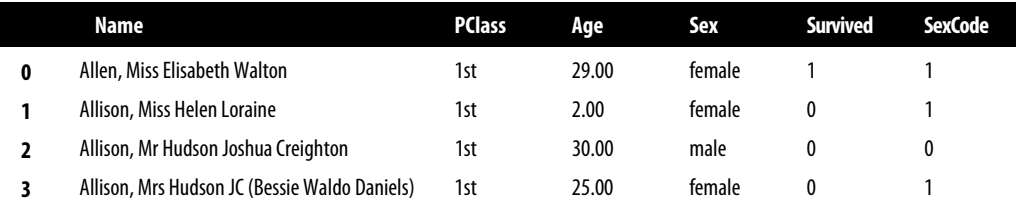

Ramki danych nie muszą być indeksowane liczbowo. Indeksem może być dowolna wartość unikatowa w poszczególnych wierszach. Na przykład jako indeksu można użyć nazwiska pasażera, a następnie pobierać wiersze za pomocą tego nazwiska.

*# Zdefiniowanie indeksu.*  dataframe = dataframe.set index(dataframe['Name']) *# Wyświetlenie podanego wiersza.*  dataframe.loc['Allen, Miss Elisabeth Walton'] Name Allen, Miss Elisabeth Walton PClass 1st Age 29 Sex female Survived 1 **SexCode** Name: Allen, Miss Elisabeth Walton, dtype: object

### **Analiza**

Wszystkie wiersze w obiekcie typu DataFrame biblioteki pandas muszą mieć indeks o unikatowej wartości. Domyślnie tym indeksem jest liczba całkowita wskazująca położenie danego wiersza w obiekcie. Można jednak zdefiniować zupełnie inny indeks. Może nim być unikatowy ciąg tekstowy lub liczba. Aby pobierać poszczególne wiersze i wycinki, biblioteka pandas oferuje dwie wymienione tutaj metody:

- loc() okazuje się użyteczna, gdy indeksem obiektu DataFrame jest etykieta, czyli na przykład ciąg tekstowy;
- iloc() działa przez wyszukanie położenia w obiekcie DataFrame. Dlatego też wywołanie iloc[0] zwróci pierwszy wiersz niezależnie od tego, jaką postać ma jego indeks.

Warto nabrać wprawy w pracy z obiema omówionymi tutaj metodami, ponieważ bardzo pomagają one podczas oczyszczania danych.

### **3.4. Pobieranie wierszy na podstawie pewnych warunków**

### **Problem**

Chcesz pobrać wiersze ramki danych na podstawie pewnych warunków.

### **Rozwiązanie**

Ten problem można niezwykle łatwo rozwiązać za pomocą biblioteki pandas. Spójrz na przykład pokazujący, jak pobrać informacje o wszystkich kobietach znajdujących się na Titanicu.

```
# Wczytanie biblioteki. 
import pandas as pd 
# Utworzenie adresu URL. 
url = 'https://raw.githubusercontent.com/chrisalbon/sim_data/master/titanic.csv' 
# Wczytanie danych. 
dataframe = pd.read.csv(url)# Wyświetlenie dwóch pierwszych wierszy, w których kolumna 'Sex' ma wartość 'female'.
```

```
dataframe[dataframe['Sex'] == 'female'].head(2)
```
Oto dane po wykonaniu przedstawionego kodu:

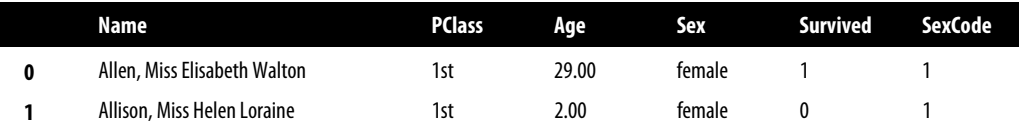

Zatrzymaj się na chwilę i przyjrzyj formatowi użytemu w rozwiązaniu. Mamy tutaj polecenie warunkowe, dataframe['Sex'] == 'female', opakowane konstrukcją dataframe[]. W ten sposób nakazujemy bibliotece pandas pobranie wszystkich wierszy w ramce danych, których wartością dataframe['Sex'] jest 'female'. W wyniku otrzymujemy serię wartości boolowskich.

Równie łatwo można zastosować większą liczbę wyrażeń warunkowych. Na przykład zobacz, jak pobrać wiersze wszystkich pasażerów przedstawiające kobietę w wieku przynajmniej 65 lat.

```
# Filtrowanie wierszy. 
dataframe[(dataframe['Sex'] == 'female') & (dataframe['Age'] >= 65)]
```
Oto dane po wykonaniu przedstawionego kodu:

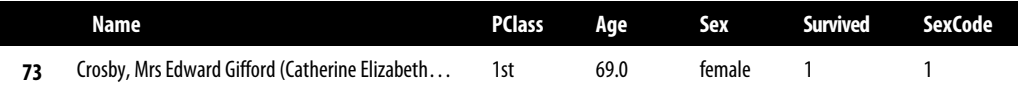

### **Analiza**

Warunkowe pobieranie i filtrowanie danych to jedno z podstawowych zadań wykonywanych podczas przygotowywania danych. Bardzo rzadko zależy nam na tym, by otrzymać niezmodyfikowane dane pochodzące ze źródła. Najczęściej będziesz zainteresowany jedynie ich podzbiorem. Na przykład być może chcesz otrzymać informacje o sklepach znajdujących się w podanych województwach lub rekordy pacjentów w określonym wieku.

### **3.5. Sortowanie wartości**

### **Problem**

Musisz posortować ramkę danych według wartości kolumny.

### **Rozwiązanie**

Skorzystaj z oferowanej przez bibliotekę pandas funkcji sort\_values().

```
# Wczytanie biblioteki. 
import pandas as pd 
# Utworzenie adresu URL. 
url = 'https://raw.githubusercontent.com/chrisalbon/sim_data/master/titanic.csv' 
# Wczytanie danych. 
dataframe = pd.read.csv(url)
```

```
# Sortowanie ramki danych według kolumny Age i wyświetlenie dwóch pierwszych wierszy. 
dataframe.sort values(by=["Age"]).head(2)
```
Oto dane po wykonaniu przedstawionego kodu:

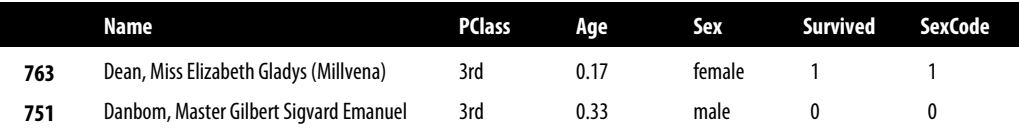

### **Analiza**

Podczas analizy danych i ich eksploracji bardzo często użyteczne okazuje się sortowanie ramki danych według określonej kolumny bądź zbioru kolumn. Argument by funkcji sort\_values() pobiera listę kolumn, według których ma być sortowany obiekt DataFrame. Następnie operacja sortowania jest przeprowadzana w kolejności nazw kolumn wymienionych na liście.

Domyślnie argument ascending ma wartość True, więc sortowanie odbywa się w kolejności od najmniejszej do największej wartości. Jeżeli chcesz na przykład najpierw wyświetlić najstarszych pasażerów, argumentowi ascending powinieneś przypisać wartość False.

### **3.6. Zastępowanie wartości**

### **Problem**

Musisz zastąpić wartość w ramce danych.

### **Rozwiązanie**

Oferowana przez bibliotekę pandas metoda replace() pozwala na bardzo łatwe wyszukiwanie i zastępowanie wartości. Spójrz na przykład pokazujący, jak prosta jest operacja zastąpienia wystąpienia słowa female w kolumnie Sex wszystkich wierszy słowem Woman.

```
# Wczytanie biblioteki. 
   import pandas as pd 
   # Utworzenie adresu URL. 
   url = 'https://raw.githubusercontent.com/chrisalbon/sim_data/master/titanic.csv' 
   # Wczytanie danych. 
   dataframe = pd.read.csv(url)# Zastąpienie wartości, wyświetlenie dwóch pierwszych wierszy. 
   dataframe['Sex'].replace("female", "Woman").head(2) 
   0 Woman 
   1 Woman 
   Name: Sex, dtype: object 
Można też zastąpić wiele wartości jednocześnie.
```

```
# Zastąpienie słów "female" i "male" słowami "Woman" i "Man". 
dataframe['Sex'].replace(["female", "male"], ["Woman", "Man"]).head(5)
```

```
0 Woman 
1 Woman 
2 Man 
3 Woman 
4 Man 
Name: Sex, dtype: object
```
Operację wyszukiwania i zastępowania można przeprowadzać w całym obiekcie DataFrame. Wystarczy wskazać całą ramkę danych zamiast pojedynczej kolumny.

*# Zastąpienie wartości, wyświetlenie dwóch pierwszych wierszy.*  dataframe.replace(1, "One").head(2)

Oto dane po wykonaniu przedstawionego polecenia:

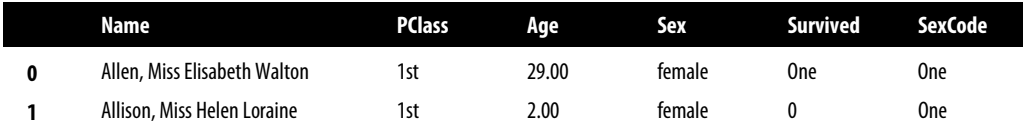

Metoda replace() akceptuje również wyrażenie regularne.

```
# Zastąpienie wartości, wyświetlenie dwóch pierwszych wierszy. 
dataframe.replace(r"1st", "First", regex=True).head(2)
```
Oto dane po wykonaniu przedstawionego polecenia:

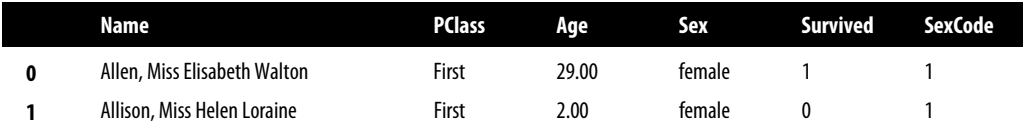

### **Analiza**

Metoda replace() to proste, choć jednocześnie oferujące potężne możliwości narzędzie przeznaczone do zastępowania wartości. Pozwala na podanie argumentu w postaci wyrażenia regularnego.

### **3.7. Zmiana nazwy kolumny**

### **Problem**

Chcesz zmienić nazwę kolumny w obiekcie DataFrame biblioteki pandas.

### **Rozwiązanie**

Aby zmienić nazwę kolumny, użyj metody rename().

*# Wczytanie biblioteki.*  import pandas as pd

```
# Utworzenie adresu URL. 
url = 'https://raw.githubusercontent.com/chrisalbon/sim_data/master/titanic.csv'
```

```
# Wczytanie danych. 
dataframe = pd.read.csv(url)
```
*# Zmiana nazwy kolumny, wyświetlenie dwóch pierwszych wierszy.*  dataframe.rename(columns={'PClass': 'Passenger Class'}).head(2)

Oto dane po wykonaniu przedstawionego kodu:

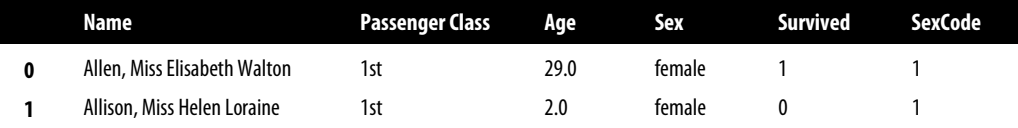

Metoda rename() może przyjąć argument w postaci słownika, za pomocą którego istnieje możliwość jednoczesnej zmiany nazw wielu kolumn.

```
# Zmiana nazwy kolumn, wyświetlenie dwóch pierwszych wierszy. 
dataframe.rename(columns={'PClass': 'Passenger Class', 'Sex': 'Gender'}).head(2)
```
Oto dane po wykonaniu przedstawionego polecenia:

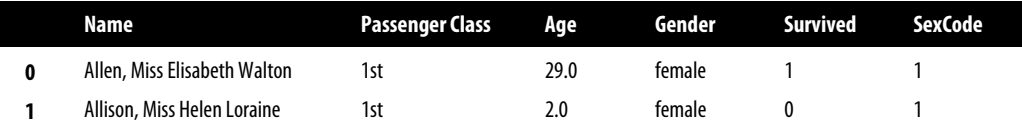

### **Analiza**

Użycie metody rename() wraz z argumentem w postaci słownika dla parametru columns jest preferowanym rozwiązaniem podczas zmiany nazw kolumn, ponieważ pozwala na przeprowadzenie operacji na dowolnej liczbie kolumn. Jeżeli chcesz jednocześnie zmienić nazwy wszystkich kolumn, ten użyteczny fragment kodu tworzy słownik wraz z kluczami w postaci dotychczasowych nazw kolumn i wartościami w postaci pustych ciągów tekstowych.

```
# Wczytanie biblioteki. 
import collections 
# Utworzenie słownika. 
column names = collections.defaultdict(str)
# Utworzenie kluczy. 
for name in dataframe.columns: 
     column_names[name] 
# Wyświetlenie słownika. 
column_names 
defaultdict(str, 
               {'Age': '', 
                'Name': '',
```

```
 'PClass': '', 
 'Sex': '', 
 'SexCode': '', 
 'Survived': ''})
```
### **3.8. Znajdowanie wartości minimalnej, maksymalnej, sumy, średniej i liczby elementów w kolumnie**

### **Problem**

Chcesz odszukać wartość minimalną, maksymalną, sumę, średnią lub liczbę elementów w kolumnie.

### **Rozwiązanie**

Biblioteka pandas zawiera pewne wbudowane metody, m.in. min(), max(), mean(), sum() i count(), przeznaczone do obliczania niektórych najczęściej używanych danych statystycznych.

```
# Wczytanie biblioteki. 
import pandas as pd 
# Utworzenie adresu URL. 
url = 'https://raw.githubusercontent.com/chrisalbon/sim_data/master/titanic.csv' 
# Wczytanie danych. 
dataframe = pd.read_csv(url) 
# Obliczenie danych statystycznych. 
print('Maksimum:', dataframe['Age'].max()) 
print('Minimum:', dataframe['Age'].min()) 
print('Średnia:', dataframe['Age'].mean()) 
print('Suma:', dataframe['Age'].sum()) 
print('Liczba elementów:', dataframe['Age'].count()) 
Maksimum: 71.0 
Minimum: 0.17 
Średnia: 30.397989417989415 
Suma: 22980.879999999997 
Liczba elementów: 756
```
### **Analiza**

Poza danymi statystycznymi, które wykorzystałem w omawianym rozwiązaniu, biblioteka pandas oferuje również znalezienie wariancji (var()), odchylenia standardowego (std()), kurtozy (kurt()), współczynnika skośności (skew()), błędu standardowego średniej arytmetycznej (sem()), dominanty (mode()), mediany (median()), liczby wystąpień poszczególnych wartości oraz wielu innych wartości.

Co więcej, wymienione metody można stosować dla całego obiektu DataFrame.

```
# Wyświetlenie liczby elementów w kolumnach. 
dataframe.count() 
Name 1313
```

```
PClass 1313
Age 756
Sex 1313 
Survived 1313 
SexCode 1313
dtype: int64
```
### **3.9. Znajdowanie unikatowych wartości**

#### **Problem**

Chcesz pobrać wszystkie unikatowe wartości w kolumnie.

### **Rozwiązanie**

Za pomocą metody unique() można wyświetlić tablicę wszystkich unikatowych wartości w kolumnie.

```
# Wczytanie biblioteki. 
import pandas as pd 
# Utworzenie adresu URL. 
url = 'https://raw.githubusercontent.com/chrisalbon/sim_data/master/titanic.csv'
```

```
# Wczytanie danych. 
dataframe = pd.read_csv(url)
```
*# Pobranie unikatowych wartości.*  dataframe['Sex'].unique()

```
array(['female', 'male'], dtype=object)
```
Z kolei metoda value\_counts() wyświetla wszystkie unikatowe wartości i podaje liczbę wystąpień każdej z nich.

```
# Wyświetlenie liczby elementów w kolumnach. 
dataframe['Sex'].value counts()
male 851 
female 462 
Name: Sex, dtype: int64
```
### **Analiza**

Metody unique() i value counts() okazują się użyteczne podczas przeprowadzania operacji i analizowania kolumn kategoryzujących. Bardzo często w takich kolumnach znajdują się klasy wymagające obsługi na etapie przygotowywania danych. Na przykład w zbiorze danych o pasażerach Titanica kolumna PClass określa, którą klasą podróżowała dana osoba. Na Titanicu były trzy klasy; po użyciu metody value\_counts() będzie można dostrzec problem.

```
# Wyświetlenie liczby elementów w kolumnach. 
dataframe['PClass'].value_counts()
```

```
3rd 711 
1st 322 
2nd 279 
\star 1
Name: PClass, dtype: int64
```
Wprawdzie zgodnie z oczekiwaniami praktycznie wszyscy pasażerowie należeli do jednej z tych trzech klas, ale jeden pasażer miał klasę \*. Do obsługi takich problemów istnieje wiele strategii, które przedstawię w rozdziale 5. W tym miejscu wystarczy wiedzieć, że te "dodatkowe" klasy są często spotykane w danych kategoryzujących i nie powinny być ignorowane.

Jeżeli zachodzi potrzeba ustalenia po prostu liczby unikatowych wartości, wówczas można skorzystać z metody nunique().

```
# Wyświetlenie liczby unikatowych wartości. 
dataframe['PClass'].nunique() 
4
```
### **3.10. Obsługa brakujących wartości**

### **Problem**

Chcesz ustalić, czy w obiekcie DataFrame brakuje jakichkolwiek wartości.

### **Rozwiązanie**

Metody isnull() i notnull() zwracają wartość boolowską, określającą, czy brakuje danej informacji.

```
# Wczytanie biblioteki. 
import pandas as pd 
# Utworzenie adresu URL. 
url = 'https://raw.githubusercontent.com/chrisalbon/sim_data/master/titanic.csv'
```

```
# Wczytanie danych. 
dataframe = pd.read_csv(url)
```

```
# Pobranie i wyświetlenie dwóch wierszy, w których brakuje wartości. 
dataframe[dataframe['Age'].isnull()].head(2)
```
Oto dane po wykonaniu przedstawionego kodu:

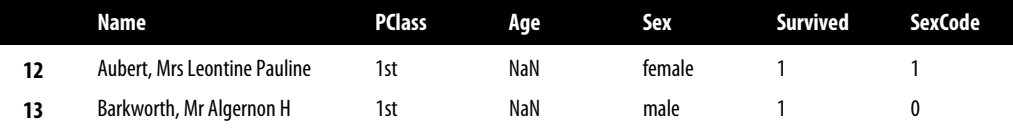

### **Analiza**

Brakujące wartości to często pojawiający się problem podczas przygotowywania danych, a wielu programistów nie zdaje sobie sprawy z trudności podczas pracy z niekompletnymi danymi. Biblioteka pandas używa znanej z NumPy wartości NaN (ang. *not a number* — to nie jest liczba) do zaznaczenia braku wartości. Trzeba w tym miejscu koniecznie dodać, że wartość NaN nie została w pełni natywnie zaimplementowana w bibliotece pandas. Dlatego też jeśli chcesz zastąpić wszystkie ciągi tekstowe male wartością NaN, wynikiem takiej operacji będzie błąd.

```
# Próba zastąpienia wartości przez NaN.
dataframe['Sex'] = dataframe['Sex'].replace('male', NaN) 
               --------------------------------------------------------------------------- 
NameError Traceback (most recent call last)
<ipython-input-7-5682d714f87d> in <module>() 
       1 # Próba zastąpienia wartości przez NaN. 
----> 2 dataframe['Sex'] = dataframe['Sex'].replace('male', NaN) 
NameError: name 'NaN' is not defined 
---------------------------------------------------------------------------
```
Aby zapewnić pełną funkcjonalność NaN, najpierw trzeba zaimportować bibliotekę NumPy.

```
# Wczytanie biblioteki. 
import numpy as np 
# Zastąpienie wartości przez NaN. 
dataframe['Sex'] = dataframe['Sex'].replace('male', np.nan)
```
Bardzo często zdarza się, że do oznaczenia brakującej obserwacji w zbiorze danych używa się pewnej wartości, na przykład NONE, -999 lub kropki. Metoda read\_csv() biblioteki pandas zawiera parametr pozwalający na określenie wartości używanych do wskazania brakujących wartości.

```
# Wczytanie danych, przypisanie brakujących wartości. 
dataframe = pd.read csv(url, na values=[np.nan, 'NONE', -999])
```
Istnieje również możliwość użycia funkcji fillna() do przypisania brakujących wartości kolumny. W kolejnym fragmencie kodu pokazałem, jak można użyć funkcji isna() do znalezienia wierszy, w których wartością kolumny Age jest null, a następnie zastąpić ją wartością przedstawiającą średni wiek pasażera Titanica.

```
# Pobranie pojedynczego rekordu, w którym brakuje wartości kolumny Age. 
null entry = dataframe[dataframe["Age"].isna()].head(1)
```
print(null entry)

Oto dane po wykonaniu przedstawionego kodu:

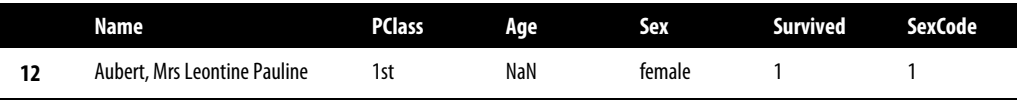

*# Przypisanie kolumnie o wartości null wartości przedstawiającej średni wiek pasażera Titanica.*  null\_entry.fillna(dataframe["Age"].mean())

Oto dane po wykonaniu przedstawionego kodu:

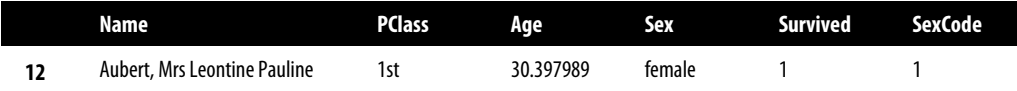

### **3.11. Usuwanie kolumn**

### **Problem**

Chcesz usunąć kolumnę z obiektu DataFrame.

### **Rozwiązanie**

Najlepszym sposobem na usunięcie kolumny jest użycie metody drop() wraz z parametrem axis=1 (np. określającym oś kolumny).

```
# Wczytanie biblioteki. 
import pandas as pd 
# Utworzenie adresu URL. 
url = 'https://raw.githubusercontent.com/chrisalbon/sim_data/master/titanic.csv' 
# Wczytanie danych. 
dataframe = pd.read_csv(url) 
# Usunięcie kolumny. 
dataframe.drop('Age', axis=1).head(2)
```
Oto dane po wykonaniu przedstawionego kodu:

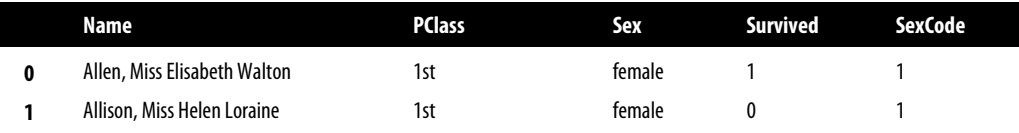

Lista nazw kolumn może zostać użyta jako argument główny, co pozwala na jednoczesne usunięcie wielu kolumn.

*# Usunięcie kolumn.*  dataframe.drop(['Age', 'Sex'], axis=1).head(2)

Oto dane po wykonaniu przedstawionego polecenia:

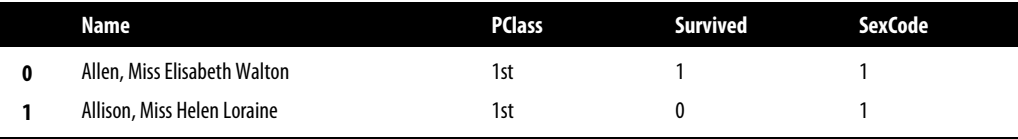

Jeżeli kolumna nie ma nazwy, co się czasami zdarza, można ją usunąć przez podanie indeksu kolumny za pomocą atrybutu dataframe.columns, jak pokazałem w kolejnym poleceniu.

```
# Usunięcie kolumny. 
dataframe.drop(dataframe.columns[1], axis=1).head(2)
```
Oto dane po wykonaniu przedstawionego polecenia:

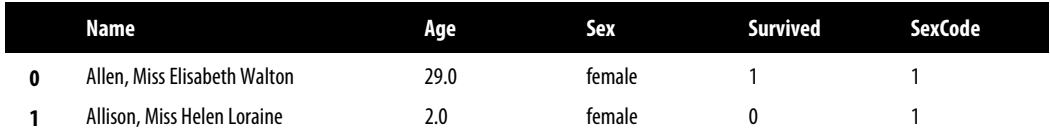

#### **Analiza**

Metoda drop() jest przeznaczona do usunięcia kolumny. Alternatywną metodą jest del, na przykład del dataframe['Age'], która działa w większości przypadków, ale nie jest zalecana ze względu na sposób jej wywoływania w bibliotece pandas (związane z tym szczegóły wykraczają poza zakres tematyczny książki).

Szczerze odradzam używanie argumentu inplace=True. Wiele metod biblioteki pandas zawiera parametr inplace, którego wartość True oznacza bezpośrednią edycję obiektu DataFrame. To może prowadzić do problemów w bardziej złożonych potokach przetwarzania danych, ponieważ obiekt DataFrame będzie traktowany jako modyfikowalny (formalnie rzecz biorąc, należy go za taki uznać). Gorąco zachęcam do używania DataFrame jak obiektu niemodyfikowalnego. Spójrz na przedstawiony tutaj przykład.

```
# Utworzenie nowego obiektu typu DataFrame. 
dataframe name dropped = dataframe.drop(dataframe.columns[0], axis=1)
```
W tym przykładzie nie mamy do czynienia ze zmianą obiektu typu DataFrame, ale z utworzeniem nowego obiektu tego typu będącego alternatywną wersją dataframe o nazwie dataframe\_name\_dropped. Jeżeli będziesz traktować DataFrame jako obiekt niemodyfikowalny, unikniesz wielu kłopotów.

### **3.12. Usuwanie wiersza**

### **Problem**

Chcesz usunąć jeden lub większą liczbę wierszy z obiektu DataFrame.

### **Rozwiązanie**

Użyj wyrażenia boolowskiego do utworzenia nowego obiektu typu DataFrame niezawierającego wierszy, które chciałeś usunąć.

```
# Wczytanie biblioteki. 
import pandas as pd
```

```
# Utworzenie adresu URL. 
url = 'https://raw.githubusercontent.com/chrisalbon/sim_data/master/titanic.csv' 
# Wczytanie danych.
```

```
dataframe = pd.read.csv(url)
```

```
# Usunięcie wierszy, wyświetlenie dwóch pierwszych wierszy danych wyjściowych. 
dataframe[dataframe['Sex'] != 'male'].head(3)
```
Oto dane po wykonaniu przedstawionego kodu:

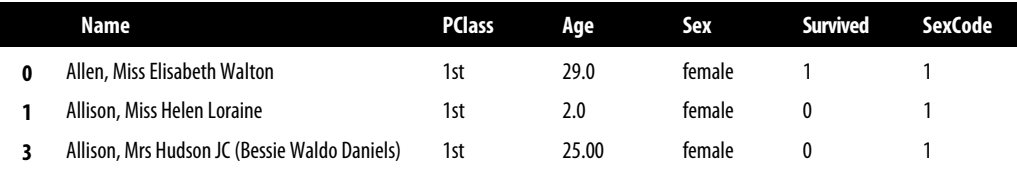

### **Analiza**

Mimo że formalnie rzecz biorąc, możliwe jest użycie metody drop(), na przykład dataframe. drop([0, 1], axis=0), aby usnąć dwa pierwsze wiersze, to jednak znacznie praktyczniejszym rozwiązaniem będzie umieszczenie wyrażenia boolowskiego w wywołaniu dataframe[]. Dzięki temu można wykorzystać potężne możliwości wyrażeń boolowskich do usunięcia pojedynczego wiersza lub (co bardziej prawdopodobne) jednocześnie wielu wierszy.

Wyrażenia boolowskiego można używać, aby w łatwy sposób usunąć jeden wiersz dopasowany dzięki unikatowej wartości.

*# Usunięcie wiersza, wyświetlenie dwóch pierwszych wierszy danych wyjściowych.*  dataframe[dataframe['Name'] != 'Allison, Miss Helen Loraine'].head(2)

Oto dane po wykonaniu przedstawionego polecenia:

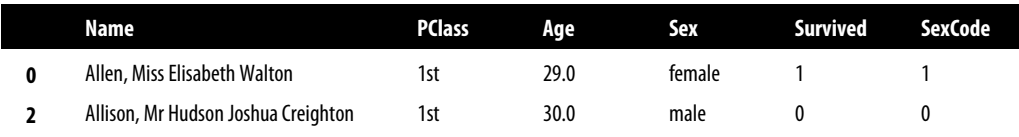

Pojedynczy wiersz można również usunąć, podając jego indeks, jak pokazałem w kolejnym poleceniu.

*# Usunięcie wiersza, wyświetlenie dwóch pierwszych wierszy danych wyjściowych.*  dataframe[dataframe.index != 0].head(2)

#### Oto dane po wykonaniu przedstawionego polecenia:

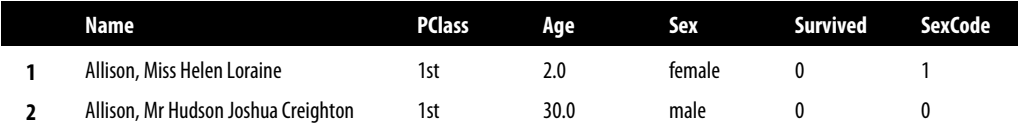

### **3.13. Usuwanie powielonych wierszy**

### **Problem**

Z obiektu DataFrame chcesz usunąć powielone wiersze.

### **Rozwiązanie**

Możesz skorzystać z metody drop\_duplicates(), ale powinieneś pamiętać o dostępnych parametrach.

```
# Wczytanie biblioteki. 
import pandas as pd 
# Utworzenie adresu URL. 
url = 'https://raw.githubusercontent.com/chrisalbon/sim_data/master/titanic.csv' 
# Wczytanie danych. 
dataframe = pd.read.csv(url)
```
*# Usunięcie powielonych wierszy, wyświetlenie dwóch pierwszych wierszy danych wyjściowych.*  dataframe.drop\_duplicates().head(2)

Oto dane po wykonaniu przedstawionego kodu:

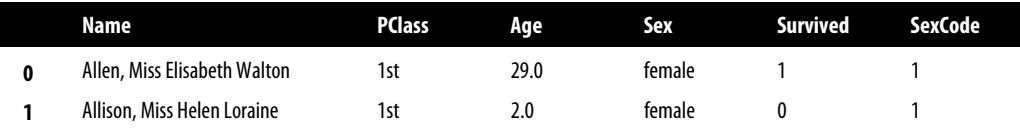

#### **Analiza**

Uważny czytelnik dostrzeże, że przedstawione tutaj rozwiązanie w rzeczywistości nie spowodowało usunięcia żadnych wierszy.

```
# Wyświetlenie liczby wierszy. 
print("Liczba wierszy w początkowym obiekcie DataFrame:", len(dataframe)) 
print("Liczba wierszy po przeprowadzeniu operacji:", len(dataframe.drop_duplicates())) 
Liczba wierszy w początkowym obiekcie DataFrame: 1313
```

```
Liczba wierszy po przeprowadzeniu operacji: 1313
```
Domyślnie działanie metody drop\_duplicates() polega na usunięciu jedynie wierszy idealnie dopasowanych we wszystkich kolumnach. W takim przypadku każdy wiersz w użytym tutaj obiekcie typu DataFrame jest faktycznie unikatowy. Jednak bardzo często zachodzi potrzeba sprawdzenia pod kątem powielonych wierszy tylko podzbioru kolumn. Wówczas należy skorzystać z parametru subset.

```
# Usunięcie powielonych wierszy. 
dataframe.drop_duplicates(subset=['Sex'])
```
Oto dane po wykonaniu przedstawionego polecenia:

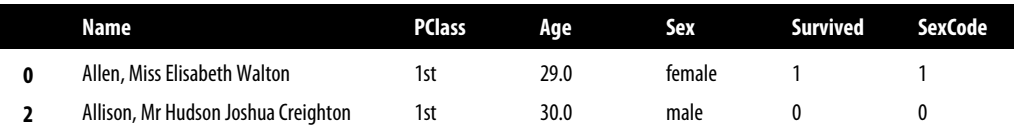

Spójrz uważnie na wygenerowane dane wyjściowe: metoda drop\_duplicates() uznaje za duplikaty przeznaczone do usunięcia dwa dowolne wiersze o takiej samej wartości kolumny Sex. Po wykonaniu tej operacji mamy obiekt typu DataFrame, zawierający tylko dwa wiersze przedstawiające kobietę i mężczyznę. Być może zadajesz sobie pytanie, dlaczego metoda drop\_duplicates() pozostawiła akurat te dwa wiersze. Odpowiedź okazuje się prosta: metoda pozostawia pierwsze wystąpienie powielonego wiersza i usuwa pozostałe. To zachowanie można kontrolować za pomocą parametru keep, jak pokazałem w kolejnym przykładzie.

```
# Usunięcie powielonych wierszy. 
dataframe.drop_duplicates(subset=['Sex'], keep='last')
```
Oto dane po wykonaniu przedstawionego polecenia:

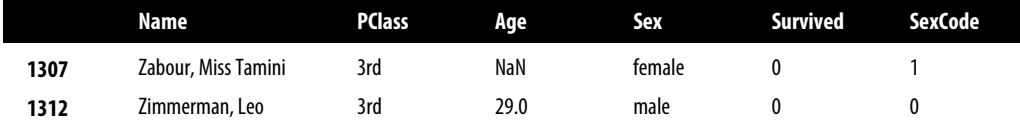

Istnieje metoda o nazwie duplicated(), podobna do omawianej tutaj drop\_duplicates(). Wartością zwrotną metody duplicated() jest seria wartości boolowskich, wskazujących, czy wiersz jest powielony. Użycie tej metody jest dobrym rozwiązaniem, jeśli nie chcesz usunąć powielonych wierszy.

```
dataframe.duplicated()
```

```
0 False 
1 False 
2 False 
3 False 
4 False 
       ... 
1308 False 
1309 False 
1310 False 
1311 False 
1312 False 
Length: 1313, dtype: bool
```
### **3.14. Grupowanie wierszy według wartości**

#### **Problem**

Chcesz pogrupować poszczególne wiersze według pewnej wartości współdzielonej.

### **Rozwiązanie**

Metoda groupby() to jedna z najpotężniejszych funkcji oferowanych przez bibliotekę pandas.

```
# Wczytanie biblioteki. 
import pandas as pd 
# Utworzenie adresu URL. 
url = 'https://raw.githubusercontent.com/chrisalbon/sim_data/master/titanic.csv' 
# Wczytanie danych. 
dataframe = pd.read_csv(url) 
# Grupowanie wierszy według wartości kolumny 'Sex' 
# i obliczenie średniej w poszczególnych grupach. 
dataframe.groupby('Sex').mean(numeric_only=True)
```
Oto dane po wykonaniu przedstawionego kodu:

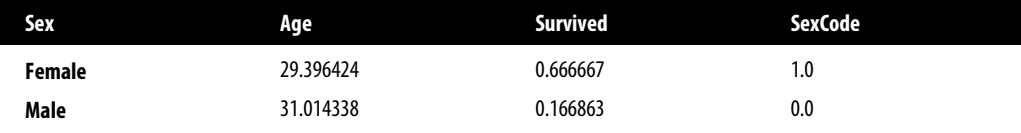

### **Analiza**

Użycie metody groupby() powoduje, że dane zaczynają nabierać kształtu. Bardzo często zdarza się, że chcemy grupować poszczególne wiersze obiektu DataFrame przedstawiające osobę lub zdarzenie według pewnego kryterium, aby następnie wygenerować wybrane dane statystyczne. Na przykład wyobraź sobie istnienie obiektu typu DataFrame, którego wiersze przedstawiają wartość pojedynczych transakcji we wszystkich lokalach danej sieci restauracji, a Twoim zadaniem jest obliczenie wartości wszystkich transakcji w poszczególnych lokalach. To zadanie można wykonać poprzez zgrupowanie wierszy określających poszczególne restauracje, a następnie obliczenie sumy całej grupy.

Początkujący mają tendencję do używania metody groupby() w pokazany tutaj sposób, a następnie są zdziwieni otrzymanym wynikiem.

```
# Grupowanie wierszy. 
dataframe.groupby('Sex')
```
<pandas.core.groupby.DataFrameGroupBy object at 0x10efacf28>

Dlaczego przedstawione polecenie nie zwróciło bardziej użytecznego wyniku? Wywołanie metody groupby() trzeba po prostu połączyć z pewną operacją, która ma być przeprowadzona na każdej grupie, na przykład z obliczeniem zagregowanych danych statystycznych, takich jak średnia, mediana, suma itd. Kiedy mówi się o grupowaniu, często słyszy się określenie "grupowanie według płci", ale to nie do końca odpowiednie stwierdzenie. Aby grupowanie było użyteczne, konieczne jest grupowanie pewnych wartości i następnie przeprowadzenie operacji na poszczególnych grupach.

```
# Grupowanie wierszy, a następnie ich zliczenie. 
dataframe.groupby('Survived')['Name'].count()
```

```
Survived 
0 863 
1 450 
Name: Name, dtype: int64
```
Zwróć uwagę na dodanie Name po wywołaniu metody groupby(). Wynika to z tego, że podsumowanie określonych danych statystycznych ma sens jedynie dla pewnych typów danych. Na przykład obliczanie średniego wieku według płci ma sens, natomiast obliczanie sumy lat według płci nie ma żadnego sensu. W omawianym przypadku zostały zgrupowane dane dotyczące osób, które przeżyły i nie przeżyły katastrofy Titanica, a następnie zliczana jest liczba pasażerów w poszczególnych grupach.

Istnieje również możliwość grupowania według pierwszej kolumny, a następnie według drugiej, jak pokazałem w kolejnym fragmencie kodu.

```
# Grupowanie wierszy, obliczenie średniej. 
dataframe.groupby(['Sex','Survived'])['Age'].mean() 
Sex Survived 
female 0 24.901408 
      1 30.867143 
male 0 32.320780 
       1 25.951875 
Name: Age, dtype: float64
```
### **3.15. Grupowanie wierszy według czasu**

### **Problem**

Musisz pogrupować pojedyncze wiersze według czasu.

### **Rozwiązanie**

Użyj oferowanej przez bibliotekę pandas metody resample() do grupowania wierszy według czasu.

```
# Wczytanie bibliotek. 
import pandas as pd 
import numpy as np 
# Utworzenie przedziału czasu. 
time index = pd.date range('06/06/2017', periods=100000, freq='30S')
# Utworzenie obiektu typu DataFrame. 
dataframe = pd.DataFrame(index=time_index)
# Utworzenie kolumny losowo wybranych wartości. 
dataframe['Sale Amount'] = np.random.randnint(1, 10, 100000)# Grupowanie wierszy według tygodnia, obliczenie sumy dla danego tygodnia. 
dataframe.resample('W').sum()
```
Oto dane po wykonaniu przedstawionego kodu:

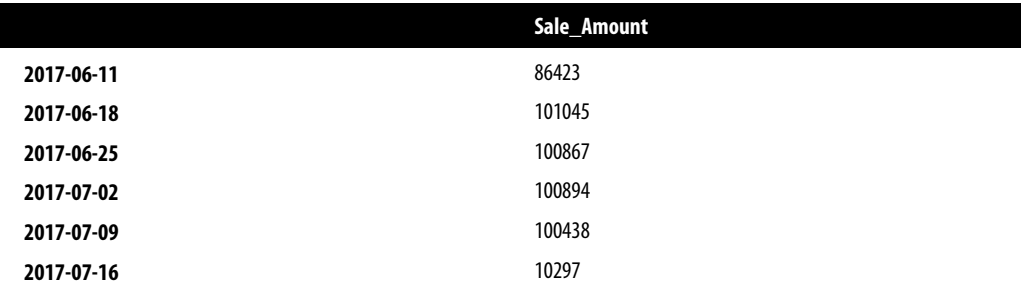

### **Analiza**

Wykorzystywany dość często w rozdziale zbiór danych dotyczących pasażerów Titanica nie ma kolumny z wartościami czasu. Dlatego też w tej recepturze wygenerowałem prosty obiekt typu DataFrame, którego wiersze przedstawiają pojedyncze transakcje. Znamy datę i godzinę oraz wyrażoną w złotówkach wartość każdej transakcji. (Te dane nie są zbyt rzeczywiste, ponieważ transakcje odbyły się w odstępach 30 sekund i wartość każdej z nich jest kwotą wyrażoną w pełnych złotych, ale na potrzeby omawianego tutaj rozwiązania jest to w zupełności wystarczające).

Niezmodyfikowane dane w trzech pierwszych wierszach przedstawiają się następująco:

*# Wyświetlenie trzech pierwszych wierszy.*  dataframe.head(3)

Oto dane po wykonaniu przedstawionego polecenia:

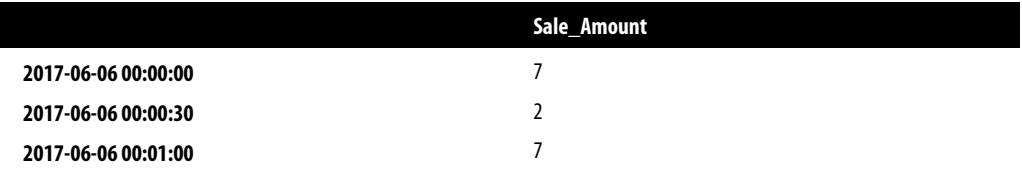

Zwróć uwagę na to, że data i godzina poszczególnych transakcji to indeks w obiekcie typu DataFrame. Metoda resample() wymaga indeksu dla wartości przedstawiających datę i godzinę.

Za pomocą tej metody można grupować wiersze według różnych przedziałów czasu, a następnie przeprowadzać pewne obliczenia w tych grupach, jak pokazałem w dwóch kolejnych poleceniach.

*# Grupowanie według dwóch tygodni, obliczenie średniej.*  dataframe.resample('2W').mean()

Oto dane po wykonaniu przedstawionego polecenia:

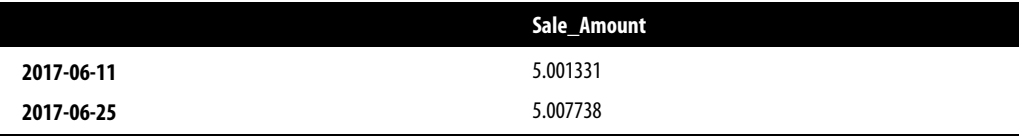

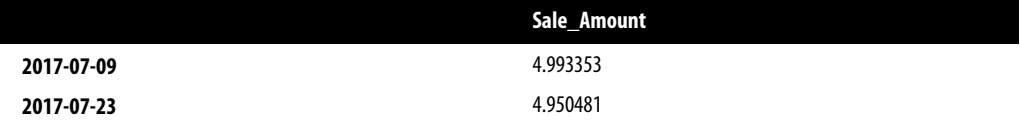

*# Grupowanie według miesiąca, obliczenie liczby wierszy.* dataframe.resample('M').count()

Oto dane po wykonaniu przedstawionego polecenia:

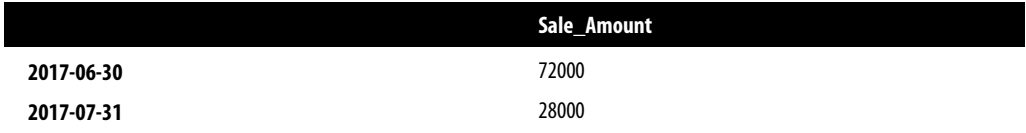

Zwróć uwagę na wygenerowanie dwóch elementów danych wyjściowych indeksu daty i godziny, pomimo że grupowanie odbywa się według — odpowiednio — tygodni i miesięcy. Domyślnie metoda resample() zwraca etykietę prawej "krawędzi" (ostatnia etykieta) grupy daty i godziny. To zachowanie można kontrolować za pomocą parametru label.

*# Grupowanie według miesiąca, obliczenie liczby wierszy.*  dataframe.resample('M', label='left').count()

Oto dane po wykonaniu przedstawionego polecenia:

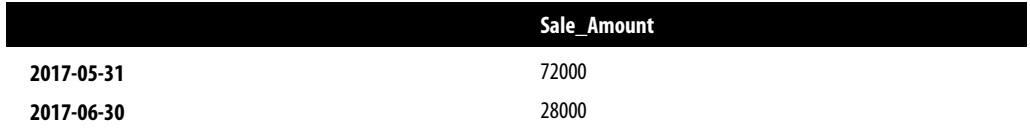

### **Zobacz również**

• Lista aliasów biblioteki pandas związanych z wartościami daty i godziny na stronie *https://pandas.pydata.org/pandas-docs/stable/user\_guide/timeseries.html*.

### **3.16. Agregowanie operacji i danych statystycznych**

### **Problem**

Chcesz przeprowadzić agregację operacji w poszczególnych kolumnach (lub w zbiorze kolumn) ramki danych.

### **Rozwiązanie**

Skorzystaj z oferowanej przez bibliotekę pandas metody agg(). Zobacz, jak łatwo można pobrać wartość minimalną każdej kolumny.

```
# Wczytanie biblioteki. 
import pandas as pd 
# Utworzenie adresu URL. 
url = 'https://raw.githubusercontent.com/chrisalbon/sim_data/master/titanic.csv'
# Wczytanie danych. 
dataframe = pd.read_csv(url) 
# Pobranie wartości minimalnej każdej kolumny. 
dataframe.agg("min") 
Name Abbing, Mr Anthony 
PC<sub>l</sub>ass
Age 0.17
Sex female 
Survived 0
```
Czasami zachodzi potrzeba zastosowania określonych funkcji dla pewnego zbioru kolumn.

*# Wartość średnia kolumny Age oraz wartości minimalna i maksymalna kolumny Sex.*  dataframe.agg({"Age":["mean"], "SexCode":["min", "max"]})

Oto dane po wykonaniu przedstawionego kodu:

SexCode 0

dtype: object

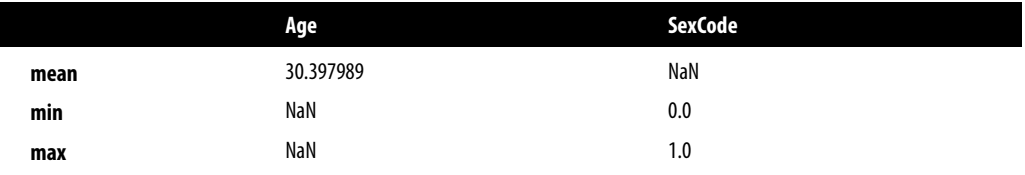

Funkcje agregacji można stosować także dla grup, aby w ten sposób otrzymać znacznie dokładniejsze i bardziej opisowe dane statystyczne.

```
# Liczba pasażerów w poszczególnych klasach, którzy przeżyli i nie przeżyli katastrofy Titanica. 
dataframe.groupby( 
      ["PClass","Survived"]).agg({"Survived":["count"]} 
   ).reset_index()
```
Oto dane po wykonaniu przedstawionego kodu:

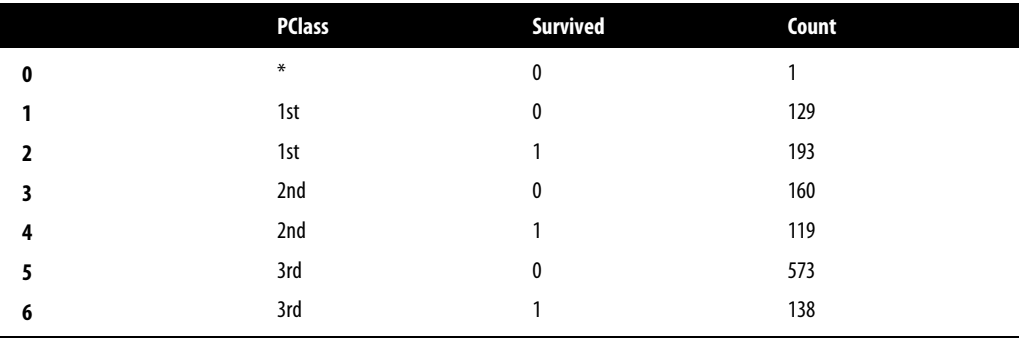

### **Analiza**

Funkcje agregacji okazują się szczególnie użyteczne podczas eksploracyjnej analizy danych, ponieważ pozwalają poznać informacje o różnych podpopulacjach danych i relacjach zachodzących między zmiennymi. Dzięki grupowaniu danych i zastosowaniu agregacji danych statystycznych można poznać wzorce w danych, które okażą się przydatne podczas wykonywania zadań związanych z uczeniem maszynowym bądź w trakcie procesu wyodrębniania cech. Wprawdzie wykresy graficzne również są pomocne, ale często wystarczające będzie posiadanie takich konkretnych, opisowych danych statystycznych, które pomogą w jeszcze lepszym zrozumieniu danych.

### **Zobacz również**

• Dokumentacja funkcji agg() biblioteki pandas *https://pandas.pydata.org/docs/reference/api/pandas.DataFrame.agg.html*.

### **3.17. Iterowanie przez kolumnę**

### **Problem**

Chcesz przeprowadzić iterację przez wszystkie elementy kolumny i wykonać na nich jakieś działanie.

### **Rozwiązanie**

Kolumnę w strukturze danych biblioteki pandas można potraktować jak każdą inną sekwencję Pythona.

```
# Wczytanie biblioteki. 
import pandas as pd 
# Utworzenie adresu URL. 
url = 'https://raw.githubusercontent.com/chrisalbon/sim_data/master/titanic.csv' 
# Wczytanie danych. 
dataframe = pd.read_csv(url) 
# Wyświetlenie wielkimi literami imienia i nazwiska dwóch pierwszych pasażerów. 
for name in dataframe['Name'][0:2]: 
     print(name.upper()) 
ALLEN, MISS ELISABETH WALTON 
ALLISON, MISS HELEN LORAINE
```
### **Analiza**

Poza pętlami (często określanymi mianem pętli for) można również użyć listy składanej, jak pokazałem w kolejnym przykładzie.

```
# Wyświetlenie wielkimi literami imienia i nazwiska dwóch pierwszych pasażerów. 
[name.upper() for name in dataframe['Name'][0:2]]
```

```
['ALLEN, MISS ELISABETH WALTON', 'ALLISON, MISS HELEN LORAINE']
```
Wprawdzie rozwiązaniem awaryjnym jest pętla for, ale bardziej zgodnym ze stylem "Pythonic" podejściem jest użycie oferowanej przez bibliotekę pandas metody apply(), co przedstawię w następnej recepturze.

### **3.18. Wywoływanie funkcji dla wszystkich elementów kolumny**

### **Problem**

Chcesz wywołać pewną funkcję dla wszystkich elementów kolumny.

### **Rozwiązanie**

Użyj metody apply(), aby dla każdego elementu kolumny wywołać funkcję wbudowaną lub niestandardową.

```
# Wczytanie biblioteki. 
import pandas as pd 
# Utworzenie adresu URL. 
url = 'https://raw.githubusercontent.com/chrisalbon/sim_data/master/titanic.csv' 
# Wczytanie danych. 
dataframe = pd.read_csv(url) 
# Utworzenie funkcji. 
def uppercase(x): 
     return x.upper() 
# Wywołanie funkcji, wyświetlenie dwóch pierwszych wierszy. 
dataframe['Name'].apply(uppercase)[0:2] 
0 ALLEN, MISS ELISABETH WALTON 
1 ALLISON, MISS HELEN LORAINE 
Name: Name, dtype: object
```
### **Analiza**

Metoda apply() sprawdza się doskonale podczas oczyszczania i przygotowywania danych. Bardzo często tworzy się funkcje przeznaczone do przeprowadzania pewnych użytecznych operacji (rozdzielenia imienia i nazwiska, konwersji ciągu tekstowego na liczbę itd.), a następnie wywołuje się tę funkcję dla każdego elementu kolumny.

### **3.19. Wywoływanie funkcji dla grupy**

### **Problem**

Masz utworzone za pomocą metody groupby() grupy wierszy i chcesz w nich wywołać pewną funkcję.

### **Rozwiązanie**

Najlepszym rozwiązaniem będzie połączenie wywołań metod groupby() i apply().

```
# Wczytanie biblioteki. 
import pandas as pd 
# Utworzenie adresu URL. 
url = 'https://raw.githubusercontent.com/chrisalbon/sim_data/master/titanic.csv' 
# Wczytanie danych. 
dataframe = pd.read.csv(url)# Grupowanie wierszy, wywołanie funkcji w grupach. 
dataframe.groupby('Sex').apply(lambda x: x.count())
```
Oto dane po wykonaniu przedstawionego kodu:

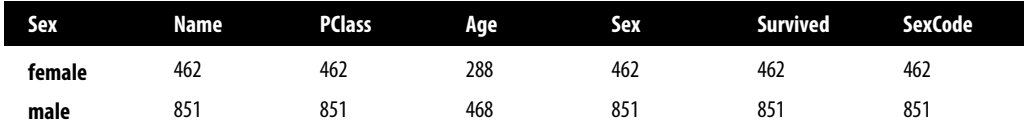

### **Analiza**

W recepturze 3.18 wspomniałem o metodzie apply(). Ta metoda okazuje się szczególnie użyteczna, gdy chcesz wywołać pewną funkcję w grupie elementów. Dzięki połączeniu wywołań metod groupby() i apply() można wygenerować niestandardowe dane statystyczne lub wykonywać dowolne funkcje w poszczególnych grupach.

### **3.20. Konkatenacja obiektów typu DataFrame**

### **Problem**

Chcesz przeprowadzić konkatenację dwóch obiektów typu DataFrame.

### **Rozwiązanie**

Do przeprowadzenia konkatenacji obiektów typu DataFrame na podstawie wierszy użyj metody concat() wraz z argumentem axis=0.

```
# Wczytanie biblioteki. 
import pandas as pd 
# Utworzenie obiektu typu DataFrame. 
data_a = {'id': ['1', '2', '3'], 
            'first': ['Alex', 'Amy', 'Allen'], 
            'last': ['Anderson', 'Ackerman', 'Ali']} 
dataframe_a = pd.DataFrame(data_a, columns = ['id', 'first', 'last']) 
# Utworzenie obiektu typu DataFrame. 
data_b = {'id': ['4', '5', '6'], 
            'first': ['Billy', 'Brian', 'Bran'], 
            'last': ['Bonder', 'Black', 'Balwner']} 
dataframe_b = pd.DataFrame(data_b, columns = ['id', 'first', 'last']) 
# Konkatenacja obiektów DataFrame na podstawie wierszy.
```

```
pd.concat([dataframe_a, dataframe_b], axis=0)
```
Oto dane po wykonaniu przedstawionego kodu:

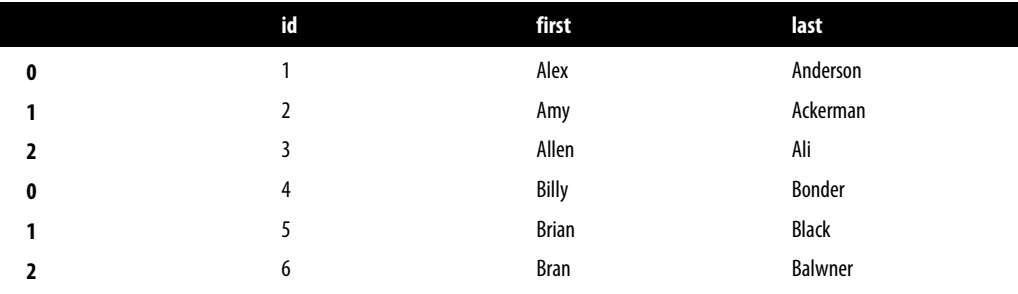

Konkatenacja na podstawie kolumny odbywa się po użyciu argumentu axis=1 w wywołaniu metody concat().

*# Konkatenacja obiektów DataFrame na podstawie kolumn.*  pd.concat([dataframe\_a, dataframe\_b], axis=1)

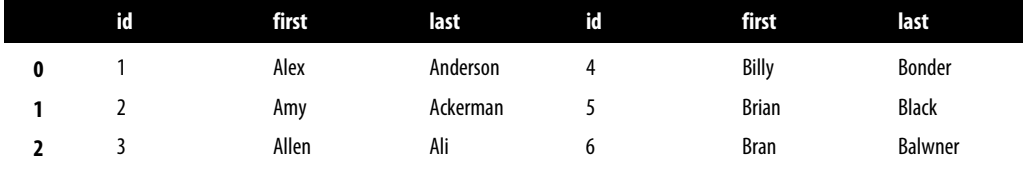

Oto dane po wykonaniu przedstawionego kodu:

#### **Analiza**

Konkatenacja to nie jest słowo, które zbyt często pada w informatyce i programowaniu. Dlatego też nie przejmuj się, jeśli wcześniej go nie słyszałeś. Nieformalna definicja **konkatenacji** to połączenie dwóch obiektów. W omawianym tutaj rozwiązaniu pokazałem połączenie dwóch małych obiektów typu DataFrame za pomocą parametru axis, wskazującego, czy dwa obiekty mają być ułożone jeden na drugim, czy obok siebie.

### **3.21. Złączanie obiektów typu DataFrame**

### **Problem**

Chcesz złączyć ze sobą dwa obiekty typu DataFrame.

### **Rozwiązanie**

Do przeprowadzenia złączenia wewnętrznego należy użyć metody merge() wraz z parametrem on wskazującym kolumnę, na podstawie której zostanie przeprowadzona operacja.

```
# Wczytanie biblioteki. 
import pandas as pd 
# Utworzenie obiektu typu DataFrame. 
employee_data = {'employee_id': ['1', '2', '3', '4'], 
                 'name': ['Amy Jones', 'Allen Keys', 'Alice Bees', 
                 'Tim Horton']} 
dataframe_employees = pd.DataFrame(employee_data, columns = ['employee_id', 
 'name']) 
# Utworzenie obiektu typu DataFrame. 
sales data = \{ 'employee id': ['3', '4', '5', '6'],
             'total sales': [23456, 2512, 2345, 1455]}
dataframe sales = pd.DataFrame(sales data, columns = ['employee id',
                                                    'total sales'])
```
*# Złączenie obiektów typu DataFrame.*  pd.merge(dataframe employees, dataframe sales, on='employee id')

Oto dane po wykonaniu przedstawionego kodu:

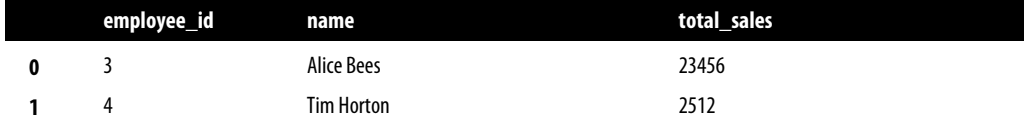

Domyślnie metoda merge() przeprowadza złączenie wewnętrzne. Jeżeli chcesz przeprowadzić złączenie zewnętrzne, możesz to określić za pomocą parametru how.

*# Złączenie obiektów typu DataFrame.* 

pd.merge(dataframe\_employees, dataframe\_sales, on='employee\_id', how='outer')

Oto dane po wykonaniu przedstawionego polecenia:

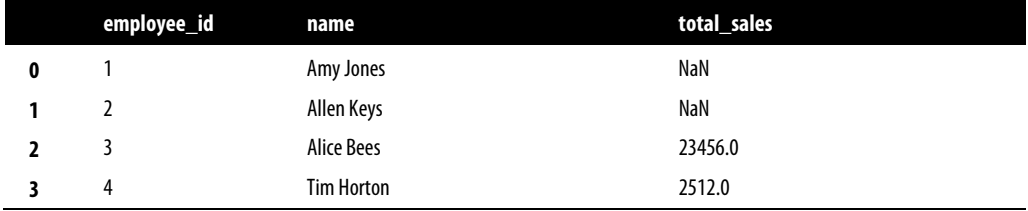

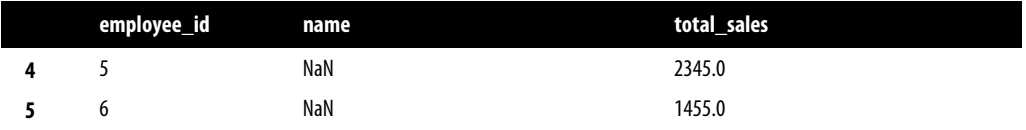

Ten sam parametr może zostać użyty do określenia złączenia lewego i prawego.

*# Złączenie obiektów typu DataFrame.* 

```
pd.merge(dataframe_employees, dataframe_sales, on='employee_id', how='left')
```
Oto dane po wykonaniu przedstawionego polecenia:

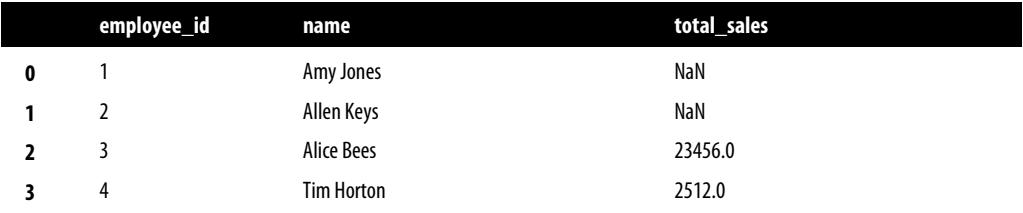

Istnieje również możliwość podania w poszczególnych obiektach typu DataFrame nazwy kolumny, na podstawie której odbędzie się łączenie.

```
# Złączenie obiektów typu DataFrame. 
pd.merge(dataframe_employees, 
         dataframe sales,
         left_on='employee_id',
          right on='employee id')
```
Jeżeli zamiast złączenia na podstawie dwóch kolumn chcesz przeprowadzić złączenie na podstawie indeksów poszczególnych obiektów typu DataFrame, parametry left\_on i right\_on możesz zastąpić parametrami right index=True i left index=True.

Oto dane po wykonaniu przedstawionego kodu:

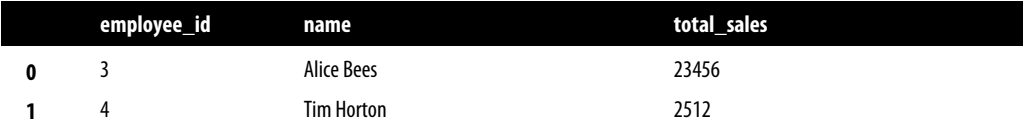

### **Analiza**

Bardzo często dane konieczne do użycia są skomplikowane i nie zawsze będą dostępne w postaci jednego bloku. W rzeczywistych projektach zwykle mamy oddzielne zbiory danych pochodzące z wielu plików bądź zapytań do różnych baz danych. Aby zebrać razem wszystkie dane, można najpierw umieścić w oddzielnych obiektach typu DataFrame dane pochodzące z poszczególnych źródeł, a następnie połączyć je ze sobą w jeden obiekt DataFrame.

Ten proces powinien być znany programistom, którzy mają doświadczenie w pracy z SQL, czyli popularnym językiem zapytań pozwalającym między innymi na operacje łączenia danych (w SQL są one określane mianem **złączeń**). Wprawdzie konkretne parametry wykorzystywane przez bibliotekę pandas będą inne, ale ogólna zasada działania złączenia jest taka sama jak w innych narzędziach i językach programowania.

W trakcie operacji złączenia należy zwrócić uwagę na trzy aspekty. Po pierwsze, konieczne jest podanie dwóch obiektów typu DataFrame przeznaczonych do złączenia. W omawianym rozwiązaniu mają one nazwy dataframe\_employees i dataframe\_sales. Po drugie, trzeba podać nazwę kolumny (lub kolumn), na podstawie której zostanie przeprowadzone złączenie. To będzie kolumna, której wartość jest współdzielona przez dwa obiekty DataFrame. Na przykład w omawianym przykładzie oba obiekty mają kolumnę o nazwie employee\_id. Aby połączyć oba obiekty, trzeba w nich dopasować wartości wymienionej kolumny. Jeżeli obie kolumny mają tę samą nazwę, można użyć parametru on. Natomiast w przeciwnym razie należy skorzystać z parametrów left\_on lub right\_on.

Który obiekt DataFrame jest uznawany za lewy, a który za prawy? To proste — lewym jest obiekt DataFrame podany jako pierwszy w wywołaniu metody merge(), natomiast prawym jest obiekt Data ´Frame podany jako drugi. Ta koncepcja pojawia się ponownie w następnym zestawie parametrów.

Trzeci aspekt złączenia jest jednocześnie najtrudniejszy — to konieczność wskazania typu przeprowadzanej operacji złączenia. Do określenia typu używamy parametru how. Metoda merge() obsługuje cztery podstawowe typy złączeń.

#### *Wewnętrzne*

Zwracane są jedynie wiersze dopasowane w obu obiektach DataFrame. W omawianym przykładzie zwrócony będzie każdy wiersz, którego wartość employee\_id występuje zarówno w obiekcie dataframe employees, jak i dataframe sales.

#### *Zewnętrzne*

Zwracane są wszystkie wiersze w obu obiektach DataFrame. Jeżeli wiersz istnieje tylko w jednym obiekcie, wówczas brakujące wartości są zastępowane przez NaN. W omawianym przykładzie zwrócone będą wszystkie wiersze znajdujące się w obiektach dataframe\_employees i dataframe\_sales.

#### *Lewe*

Z lewego obiektu DataFrame zwracane są wszystkie wiersze, natomiast z prawego tylko te, które zostały dopasowane do wierszy w lewym obiekcie. Brakujące wartości są zastępowane przez NaN. W omawianym przykładzie zwrócone będą wszystkie wiersze obiektu dataframe\_employees, zaś z obiektu dataframe\_sales tylko te, których wartość employee id została dopasowana do wartości tej samej kolumny w dataframe\_employees.

#### *Prawe*

Z prawego obiektu DataFrame zwracane są wszystkie wiersze, natomiast z lewego tylko te, które zostały dopasowane do wierszy w prawym obiekcie. Brakujące wartości są zastępowane przez NaN. W omawianym przykładzie zwrócone będą wszystkie wiersze obiektu dataframe\_sales, zaś z obiektu dataframe\_employees tylko te, których wartość employee\_id została dopasowana do wartości tej samej kolumny w dataframe\_sales.

Nie przejmuj się, jeżeli to wyjaśnienie nie jest do końca jasne. Zachęcam Cię do eksperymentów z parametrem how w kodzie i obserwacji efektu, jaki ten parametr ma na dane wyjściowe zwracane przez metodę merge().

### **Zobacz również**

- Artykuł *A Visual Explanation of SQL Joins* opublikowany na stronie *https://blog.codinghorror.com/a-visual-explanation-of-sql-joins/*.
- Dokumentacja biblioteki pandas dotycząca złączeń na stronie *https://pandas.pydata.org/pandas-docs/stable/user\_guide/merging.html*.

## PROGRAM PARTNERSKI GRUPY HELION

1. ZAREJESTRUJ SIĘ<br>2. PREZENTUJ KSIĄŻKI

Zmień swoją stronę WWW w działający bankomat!

Dowiedz się więcej i dołącz już dzisiaj! http://program-partnerski.helion.pl

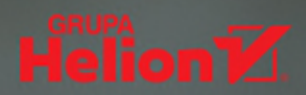

#### Długo szukałam książki, która spójnie przedstawiałaby algorytm ANN, hiperpłaszczyzny i wybór cech za pomocą losowego lasu. I wtedy pojawiła się ta pozycja!

Vicki Boykis, inżynier uczenia maszynowego w Duo

W ciągu ostatnich lat techniki uczenia maszynowego rozwijały się z niezwykła dynamika, rewolucjonizując pracę w różnych branżach. Obecnie do uczenia maszynowego najczęściej używa się Pythona i jego bibliotek. Znajomość najnowszych wydań tych narzędzi umożliwia efektywne tworzenie wyrafinowanych systemów uczących się.

Oto zaktualizowane wydanie popularnego przewodnika, dzięki któremu skorzystasz z ponad dwustu sprawdzonych receptur bazujących na najnowszych wydaniach bibliotek Pythona. Wystarczy, że skopiujesz i dostosujesz kod do swoich potrzeb. Możesz też go uruchamiać i testować za pomocą przykładowego zbioru danych. W książce znajdziesz receptury przydatne do rozwiązywania szerokiego spektrum problemów, od przygotowania i wczytania danych aż po trenowanie modeli i korzystanie z sieci neuronowych. W ten sposób wyjdziesz poza rozważania teoretyczne czy też matematyczne koncepcje i zaczniesz tworzyć aplikacje korzystające z uczenia maszynowego.

#### Poznaj receptury dotyczące:

- · pracy z danymi w wielu formatach, z bazami i magazynami danych
- · redukcii wymiarowości, jak również oceny i wyboru modelu
- · regresji liniowej i logistycznej, drzew i lasów, a także najbliższych sąsiadów
- · maszvn wektorów nośnych (SVM). naiwnej klasyfikacji bayesowskiej i klasteryzacji
- · udostępniania wytrenowanych modeli za pomocą wielu frameworków

Kyle Gallatin jest inżynierem oprogramowania na platformie uczenia maszynowego w Etsy. Przez wiele lat pracował jako analityk danych, naukowiec i inżynier uczenia maszynowego.

Chris Albon jest dyrektorem do spraw uczenia maszynowego w Wikimedia Foundation.

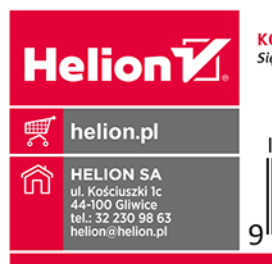

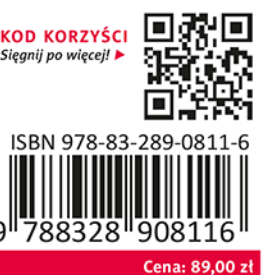